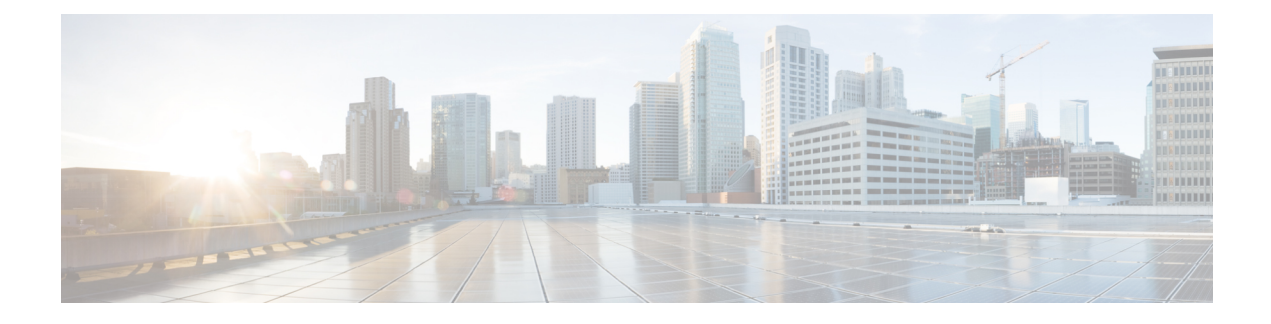

# **Miscellaneous Commands: 2**

- capwap ap [controller](#page-2-0) ip address, on page 3
- config ap dhcp [release-override,](#page-3-0) on page 4
- [capwap](#page-4-0) ap dot1x, on page 5
- capwap ap [hostname,](#page-5-0) on page 6
- capwap ap ip [address,](#page-6-0) on page 7
- capwap ap ip [default-gateway,](#page-7-0) on page 8
- capwap ap ipv6 [primary-base,](#page-8-0) on page 9
- capwap ap [log-server,](#page-9-0) on page 10
- [capwap](#page-10-0) ap mode, on page 11
- capwap ap [primary-base,](#page-11-0) on page 12
- capwap ap [primed-timer,](#page-12-0) on page 13
- capwap ap [secondary-base,](#page-13-0) on page 14
- capwap ap [tertiary-base,](#page-14-0) on page 15
- lwapp ap [controller](#page-15-0) ip address, on page 16
- reset [system](#page-16-0) at, on page 17
- reset [system](#page-17-0) in, on page 18
- reset system [cancel,](#page-18-0) on page 19
- reset system [notify-time,](#page-19-0) on page 20
- reset [peer-system,](#page-20-0) on page 21
- save [config,](#page-21-0) on page 22
- transfer download [certpasswor,](#page-22-0) on page 23
- transfer [download](#page-23-0) datatype, on page 24
- transfer [download](#page-25-0) datatype icon, on page 26
- transfer [download](#page-26-0) filename, on page 27
- transfer [download](#page-27-0) mode, on page 28
- transfer download [password,](#page-28-0) on page 29
- transfer [download](#page-29-0) path, on page 30
- transfer [download](#page-30-0) port, on page 31
- transfer [download](#page-31-0) serverip, on page 32
- transfer [download](#page-32-0) start, on page 33
- transfer download [tftpPktTimeout,](#page-33-0) on page 34
- transfer download [tftpMaxRetries,](#page-34-0) on page 35
- transfer download [username,](#page-35-0) on page 36
- transfer [encrypt,](#page-36-0) on page 37
- transfer upload [datatype,](#page-37-0) on page 38
- transfer upload [filename,](#page-39-0) on page 40
- [transfer](#page-40-0) upload mode, on page 41
- [transfer](#page-41-0) upload pac, on page 42
- transfer upload [password,](#page-42-0) on page 43
- [transfer](#page-43-0) upload path, on page 44
- transfer upload [peer-start,](#page-44-0) on page 45
- [transfer](#page-45-0) upload port, on page 46
- transfer upload [serverip,](#page-46-0) on page 47
- [transfer](#page-47-0) upload start, on page 48
- transfer upload [username,](#page-48-0) on page 49

### <span id="page-2-0"></span>**capwap ap controller ip address**

To configure the controller IP address into the CAPWAP access point from the access point's console port, use the **capwap ap controller ip address** command.

**capwap ap controller ip address** *A.B.C.D*

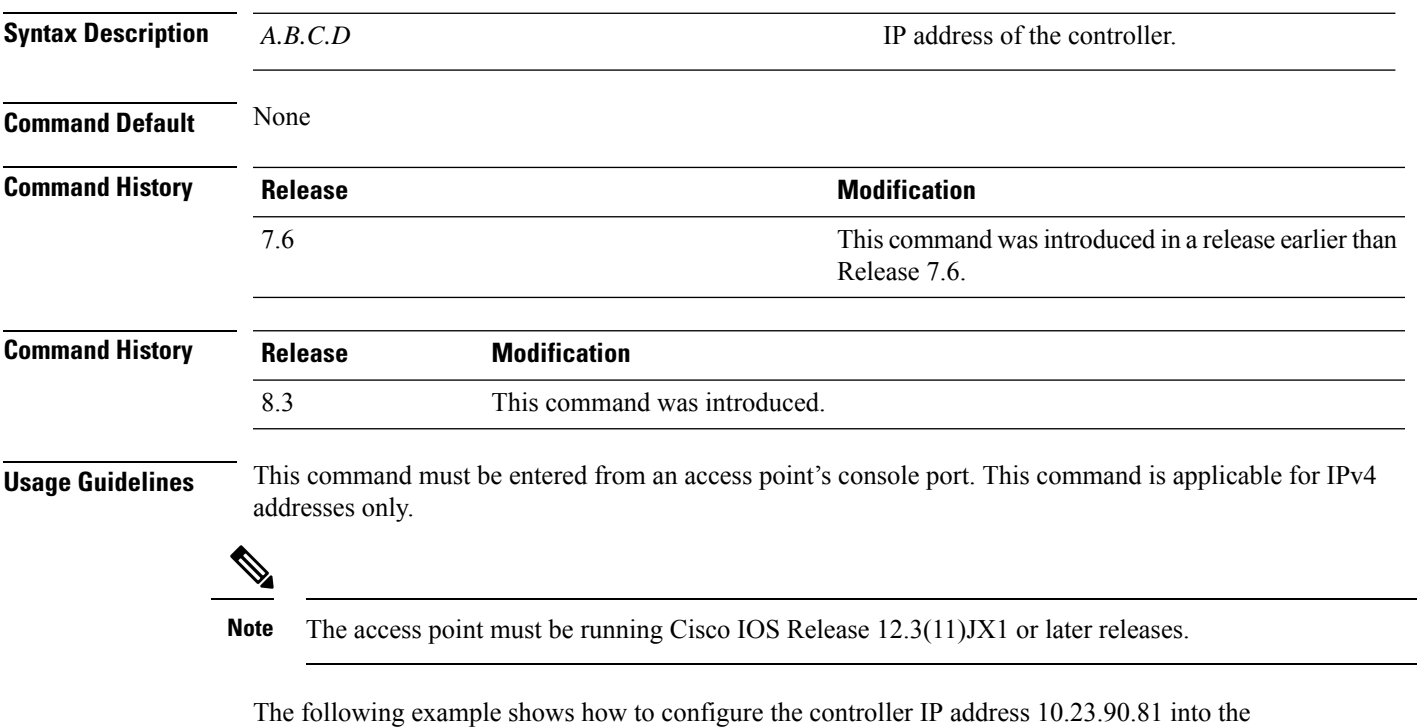

CAPWAP access point:

ap\_console >**capwap ap controller ip address 10.23.90.81**

### <span id="page-3-0"></span>**config ap dhcp release-override**

To configure DHCP release override on Cisco APs, use the **config ap dhcp release-override** command.

**config ap dhcp release-override** {**enable** | **disable**} {*cisco-ap-name* | **all**}

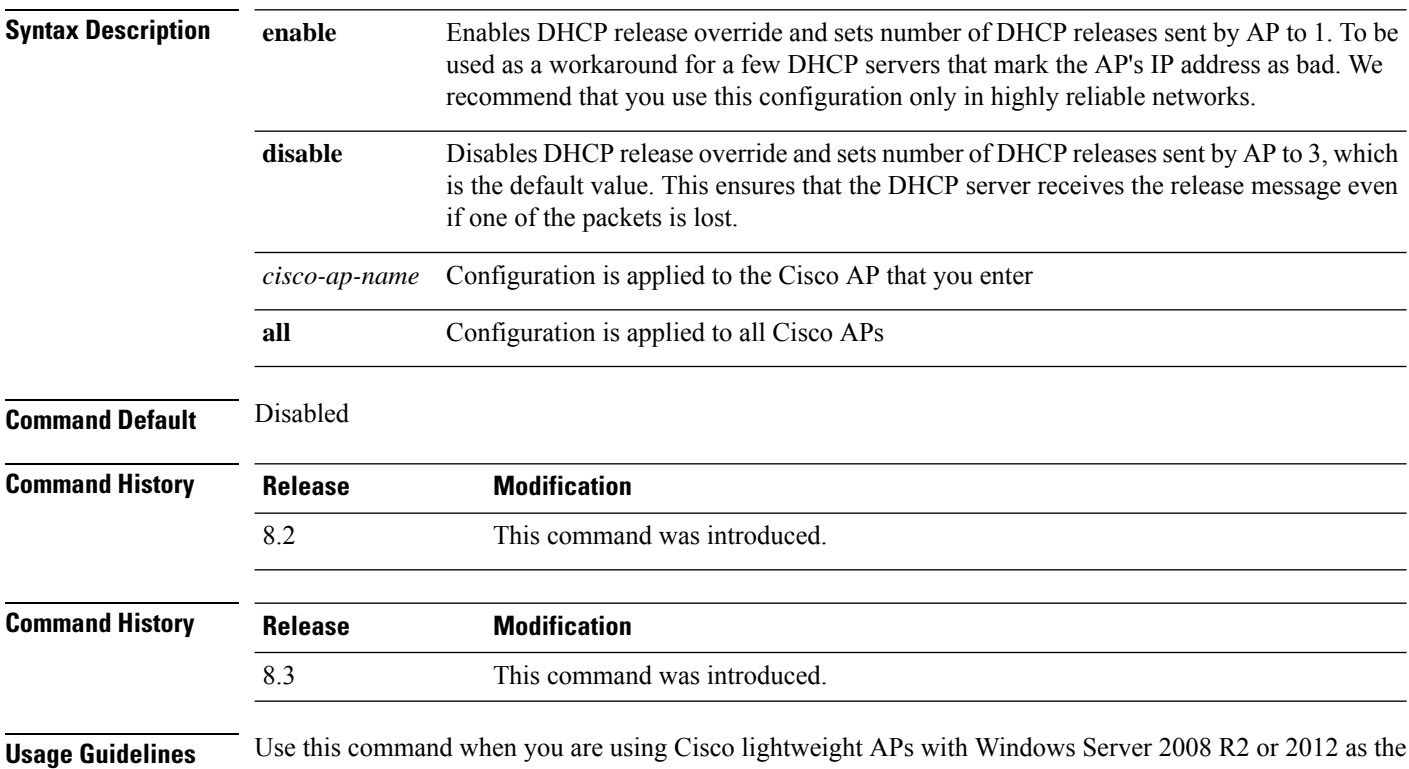

DHCP server.

### <span id="page-4-0"></span>**capwap ap dot1x**

To configure the dot1x username and password into the CAPWAP access point from the access point's console port, use the **capwap ap dot1x** command.

**capwap ap dot1x username** *user\_name* **password** *password*

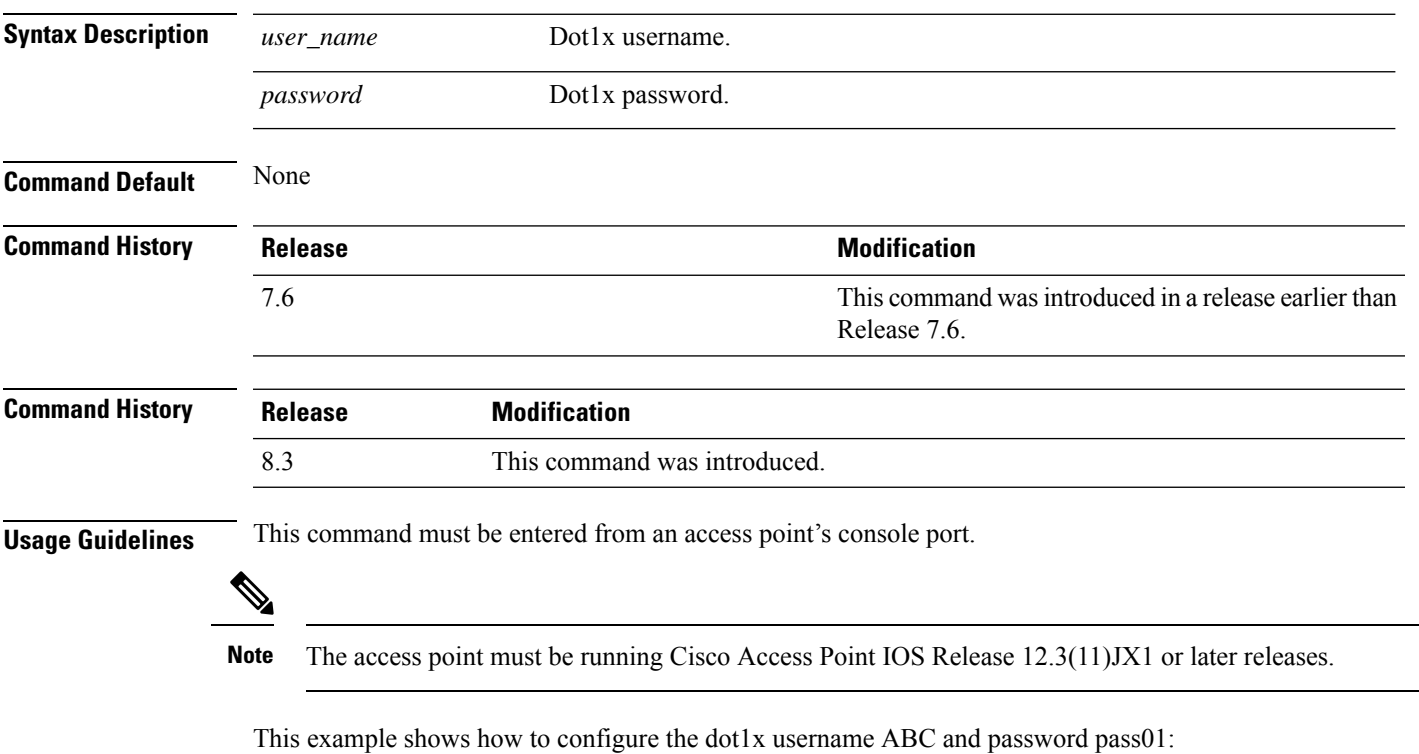

ap\_console >**capwap ap dot1x username ABC password pass01**

### <span id="page-5-0"></span>**capwap ap hostname**

To configure the access point host name from the access point's console port, use the **capwap ap hostname** command.

**capwap ap hostname** *host\_name*

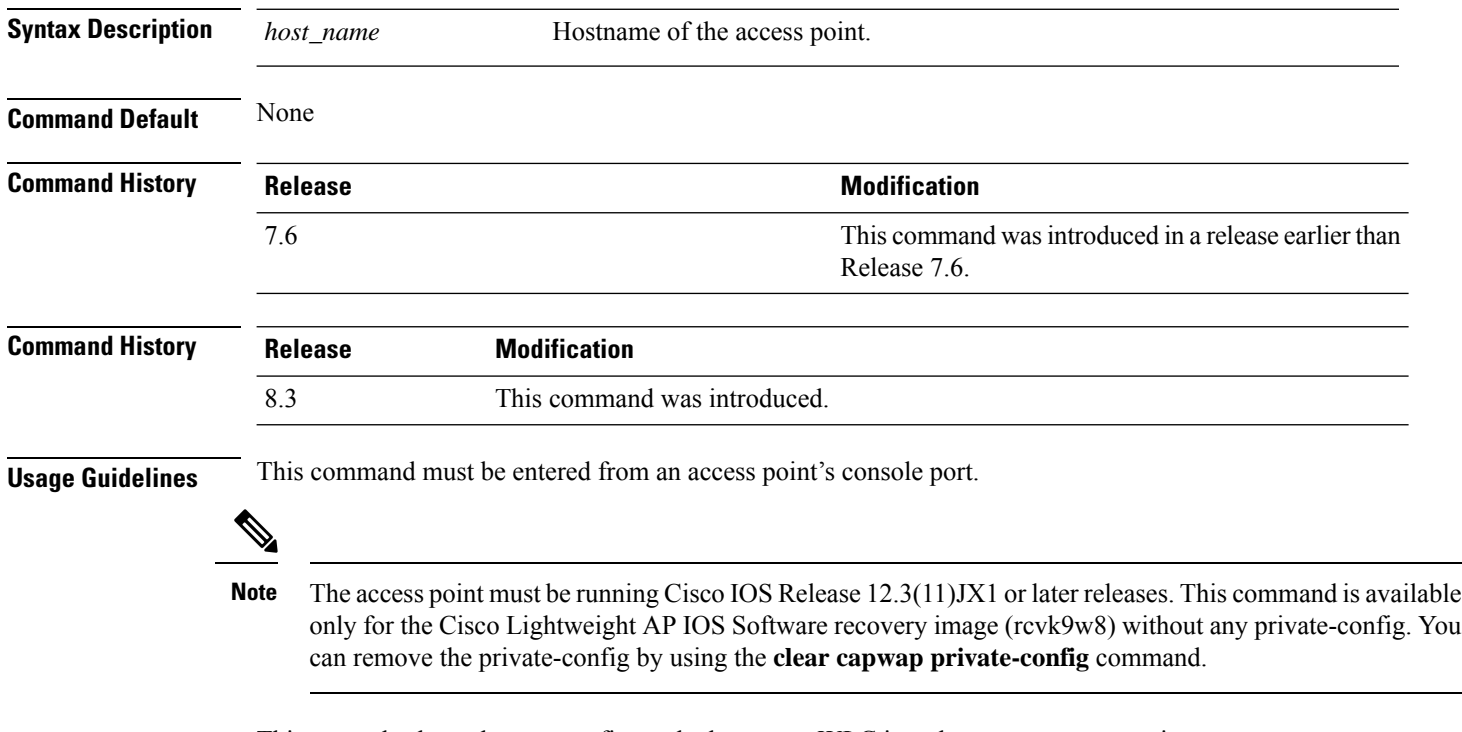

This example shows how to configure the hostname WLC into the capwap access point:

ap\_console >**capwap ap hostname WLC**

### <span id="page-6-0"></span>**capwap ap ip address**

To configure the IP address into the CAPWAP access point from the access point's console port, use the **capwap ap ip address** command.

**capwap ap ip address** *A.B.C.D*

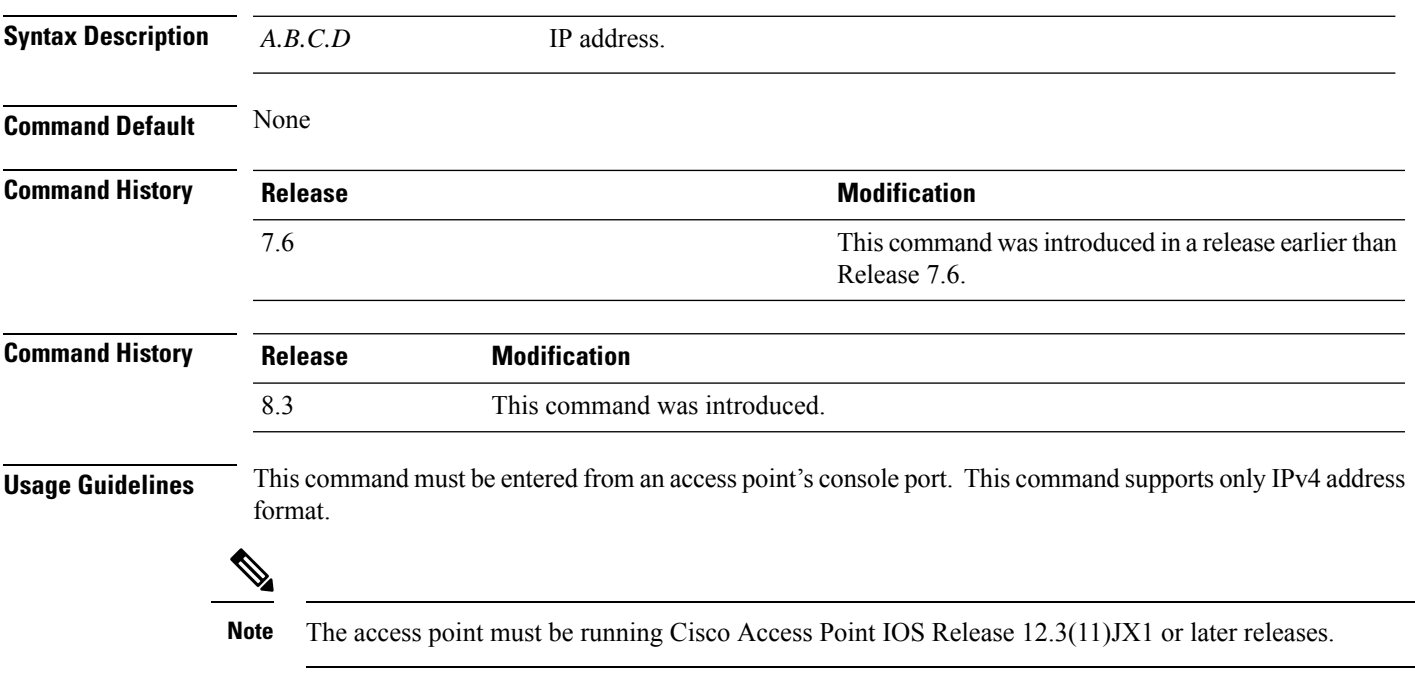

This example shows how to configure the IP address 10.0.0.1 into CAPWAP access point:

ap\_console >**capwap ap ip address 10.0.0.1**

### <span id="page-7-0"></span>**capwap ap ip default-gateway**

To configure the default gateway from the access point's console port, use the **capwapapipdefault-gateway** command.

**capwap ap ip default-gateway** *A.B.C.D*

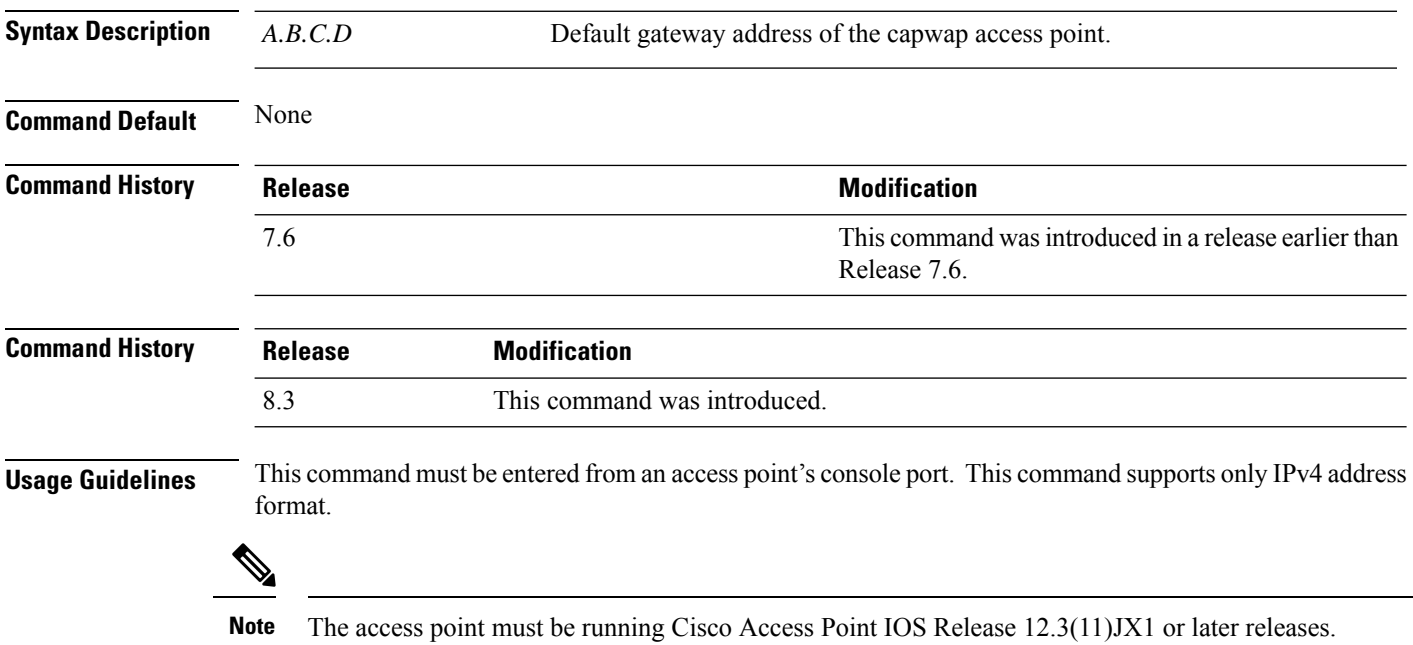

This example shows how to configure the CAPWAP access point with the default gateway address 10.0.0.1:

ap\_console >**capwap ap ip default-gateway 10.0.0.1**

### <span id="page-8-0"></span>**capwap ap ipv6 primary-base**

To configure the primary controller name and IPv6 address into the CAPWAP access point from the Cisco Wave 1 access point's console port, use the **capwap ap ipv6 primary-base** command.

**capwap ap ipv6 primary-base** *WORD ipv6\_addr*

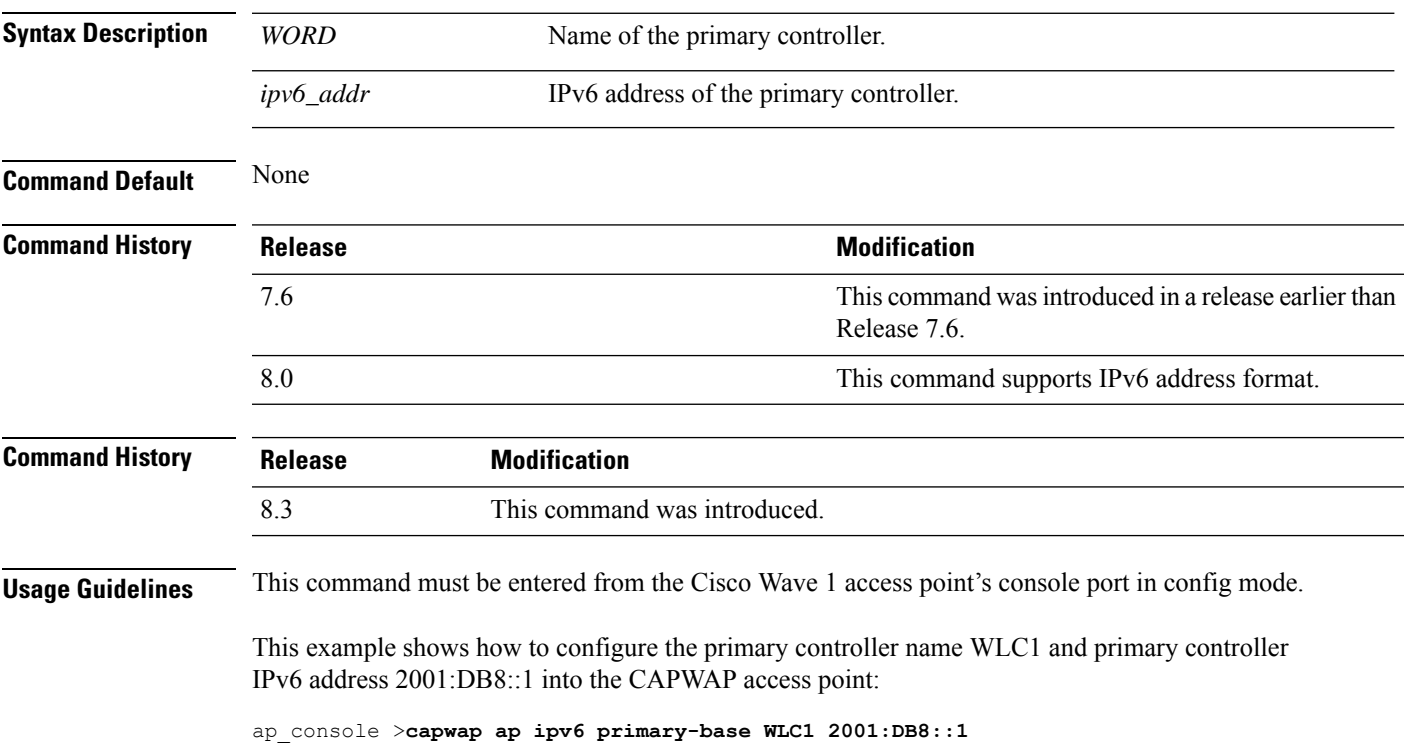

### <span id="page-9-0"></span>**capwap ap log-server**

To configure the system log server to log all the CAPWAP errors, use the **capwap ap log-server** command.

**capwap ap log-server** *A.B.C.D* **Syntax Description** *A.B.C.D* IP address of the syslog server. **Command Default** None **Command History Release Research 2008 Modification** 7.6 This command was introduced in a release earlier than Release 7.6. **Command History Release Modification** 8.3 This command was introduced. **Usage Guidelines** This command must be entered from an access point's console port. This command supports only IPv4 address format. ⋟ **Note** The access point must be running Cisco Access Point IOS Release 12.3(11)JX1 or later releases. This example shows how to configure the syslog server with the IP address 10.0.0.1:

ap\_console >**capwap ap log-server 10.0.0.1**

 $\overline{\phantom{a}}$ 

# <span id="page-10-0"></span>**capwap ap mode**

To configure the local or bridge mode on the access point, use the **capwap ap mode** command.

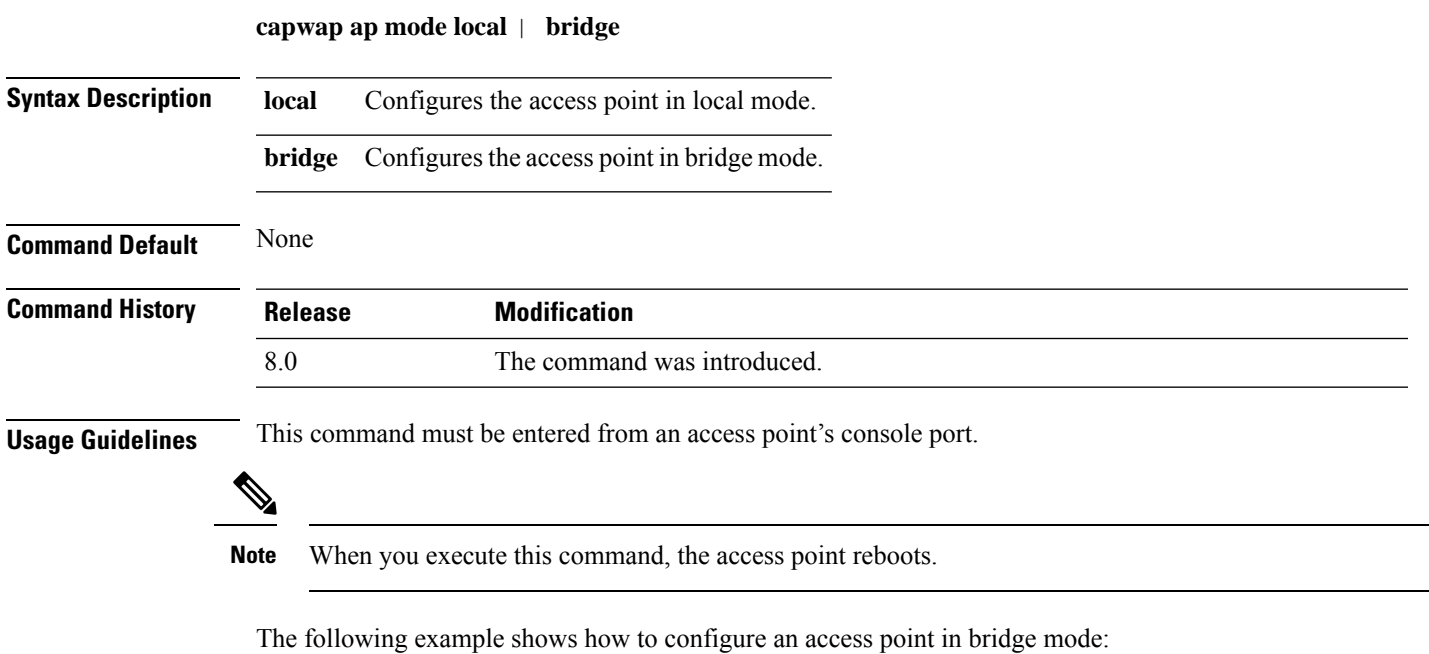

ap\_console #**capwap ap mode bridge**

### <span id="page-11-0"></span>**capwap ap primary-base**

To configure the primary controller name and IP address into the CAPWAP access point from the access point's console port, use the **capwap ap primary-base** command.

 $\label{eq:1} \mathscr{D}$ 

**Note**

This command configures the IPv4 and IPv6 address for Cisco Wave 2 APs.

However, this command configures only the IPv4 address for a Cisco Wave 1 AP. To configure Cisco Wave 1 APs with IPv6 address refer the command **capwap ap ipv6 primary-base**

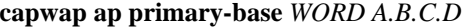

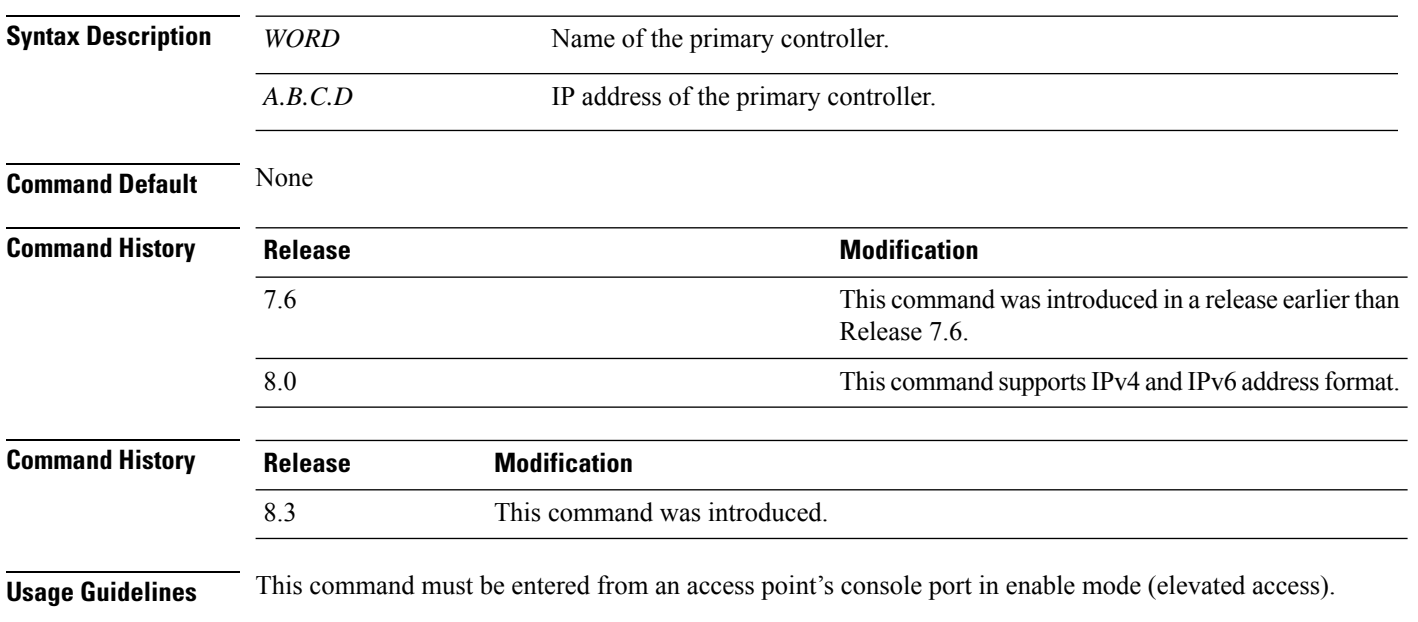

This example shows how to configure the primary controller name WLC1 and primary controller IP address 209.165.200.225 into the CAPWAP access point:

ap\_console >**capwap ap primary-base WLC1 209.165.200.225**

### <span id="page-12-0"></span>**capwap ap primed-timer**

To configure the primed timer into the CAPWAP access point, use the **capwap ap primed-timer** command.

#### **capwap ap primed-timer** {**enable** | **disable**}

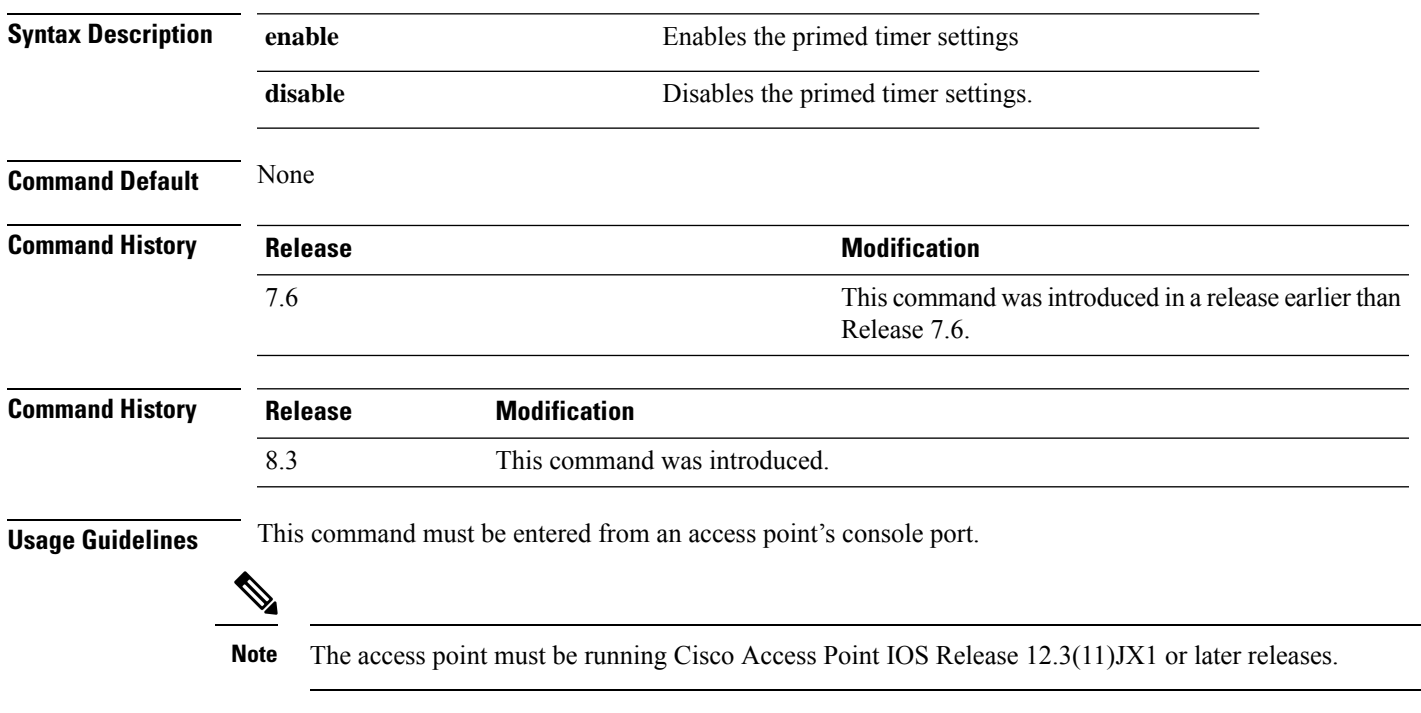

This example shows how to enable the primed-timer settings:

ap\_console >**capwap ap primed-timer enable**

### <span id="page-13-0"></span>**capwap ap secondary-base**

To configure the name and IP address of the secondary Cisco WLC into the CAPWAP access point from the access point's console port, use the **capwap ap secondary-base** command.

**capwap ap secondary-base** *controller\_name controller\_ip\_address*

| <b>Syntax Description</b> | controller_name                                                                                                    | Name of the secondary Cisco WLC.                                                                |
|---------------------------|----------------------------------------------------------------------------------------------------|-------------------------------------------------------------------------------------------------|
|                           | controller_ip_address                                                                                                    | IP address of the secondary Cisco WLC.                                                          |
| <b>Command Default</b>    | None                                                                                                    |                                                                                                 |
| <b>Command History</b>    | <b>Release</b>                                                                                                    | <b>Modification</b>                                                                             |
|                           | 7.6                                                                                                    | This command was introduced in a release earlier than<br>Release 7.6.                           |
|                           | 8.0                                                                                                    | This command supports only IPv4 address format.                                                 |
| <b>Usage Guidelines</b>   | This command must be entered from an access point's console port. This command supports only IPv4 address<br>format.                                         |                                                                                                 |
|                           | <b>Note</b>                                                                                                    | The access point must be running Cisco Access Point IOS Release 12.3(11) JX1 or later releases. |
|                           | This example shows how to configure the secondary Cisco WLC name as WLC2 and secondary<br>Cisco WLC IP address 209.165.200.226 into the CAPWAP access point: |                                                                                                 |

ap\_console >**capwap ap secondary-base WLC2 209.165.200.226**

### <span id="page-14-0"></span>**capwap ap tertiary-base**

To configure the name and IP address of the tertiary Cisco WLC into the CAPWAP access point from the access point's console port, use the **capwap ap tertiary-base** command.

**capwap ap tertiary-base** *WORDA.B.C.D*

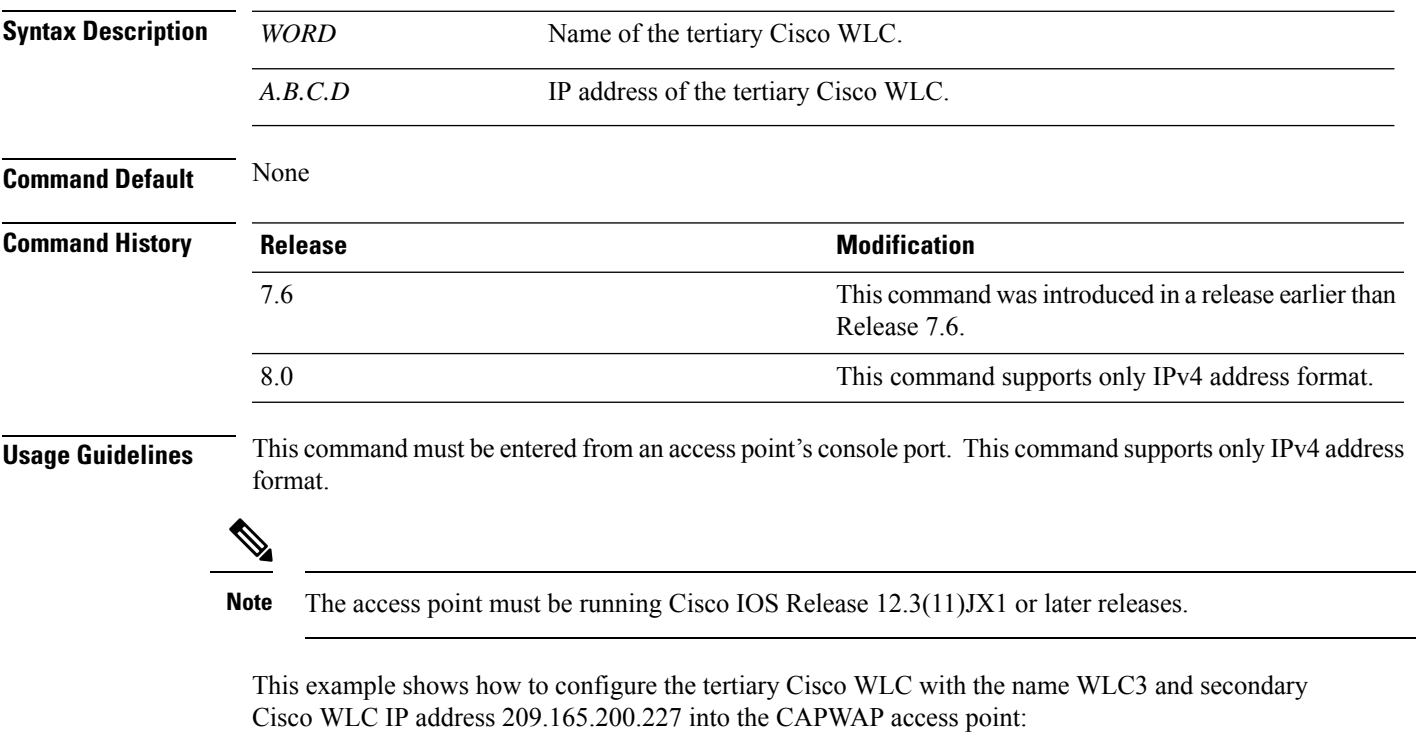

ap\_console >**capwap ap tertiary-base WLC3 209.165.200.227**

### <span id="page-15-0"></span>**lwapp ap controller ip address**

To configure the Cisco WLC IP address into the FlexConnect access point from the access point's console port, use the **lwapp ap controller ip address** command.

**lwapp ap controller ip address** *A.B.C.D*

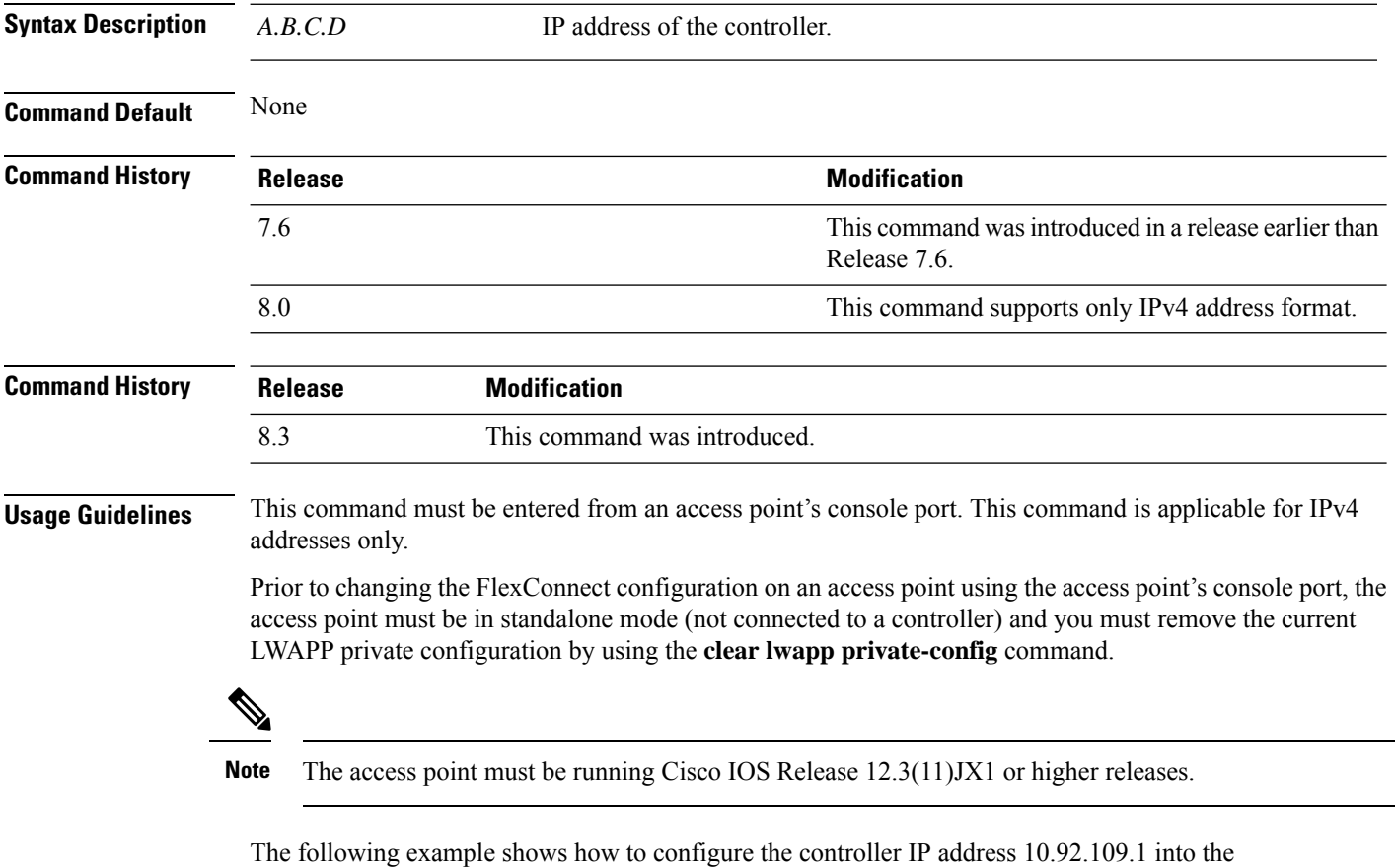

FlexConnect access point:

ap\_console > **lwapp ap controller ip address 10.92.109.1**

### <span id="page-16-0"></span>**reset system at**

To reset the system at a specified time, use the **reset system at** command.

**reset system at YYYY-MM-DD HH**:**MM**:**SS image** {**no-swap**|**swap**} **reset-aps** [**save-config**]

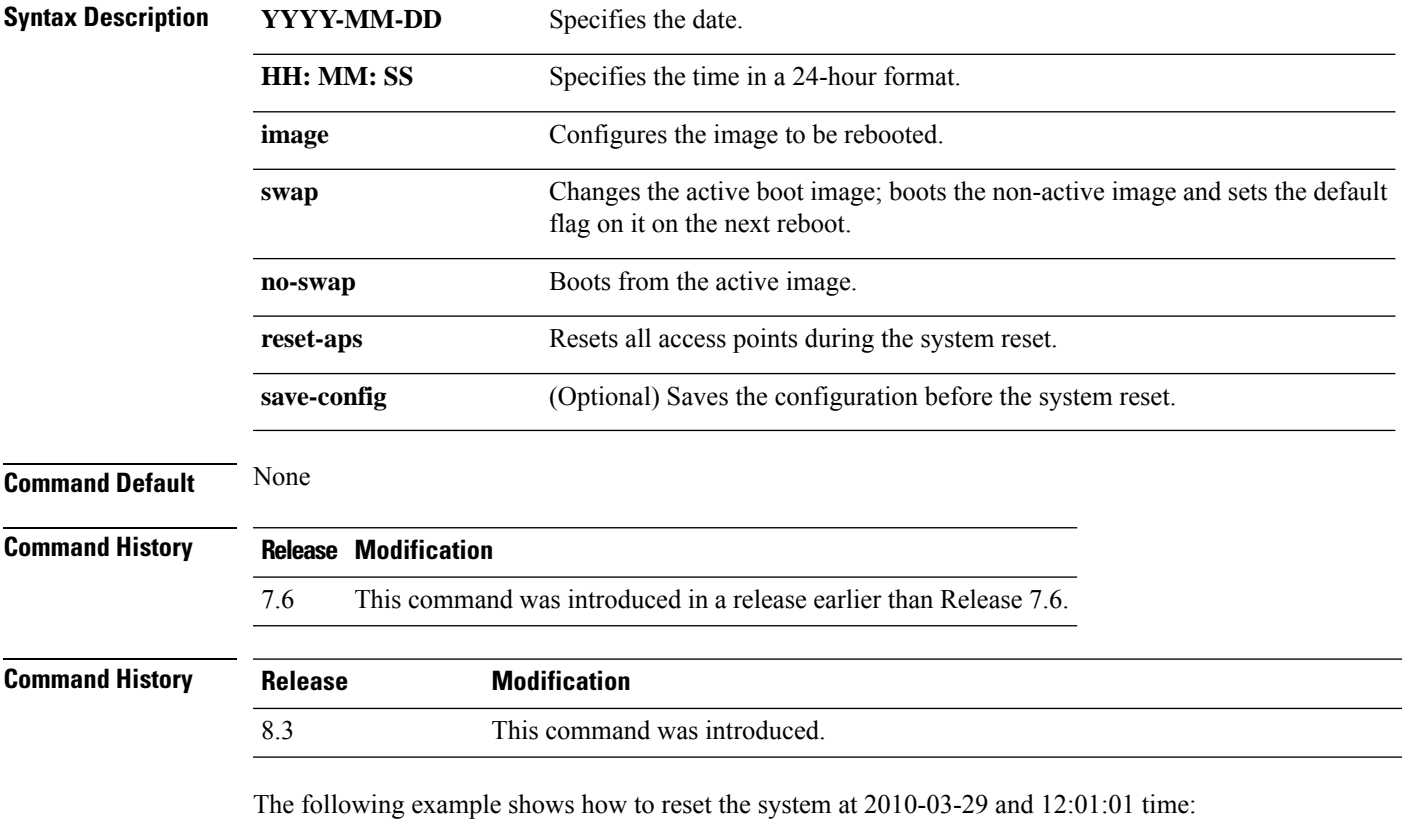

(Cisco Controller) > **reset system at 2010-03-29 12:01:01 image swap reset-aps save-config**

# <span id="page-17-0"></span>**reset system in**

To specify the amount of time delay before the devices reboot, use the **reset system in** command.

#### **reset system in HH**:**MM**:**SS image** {**swap** | **no-swap**} **reset-aps save-config**

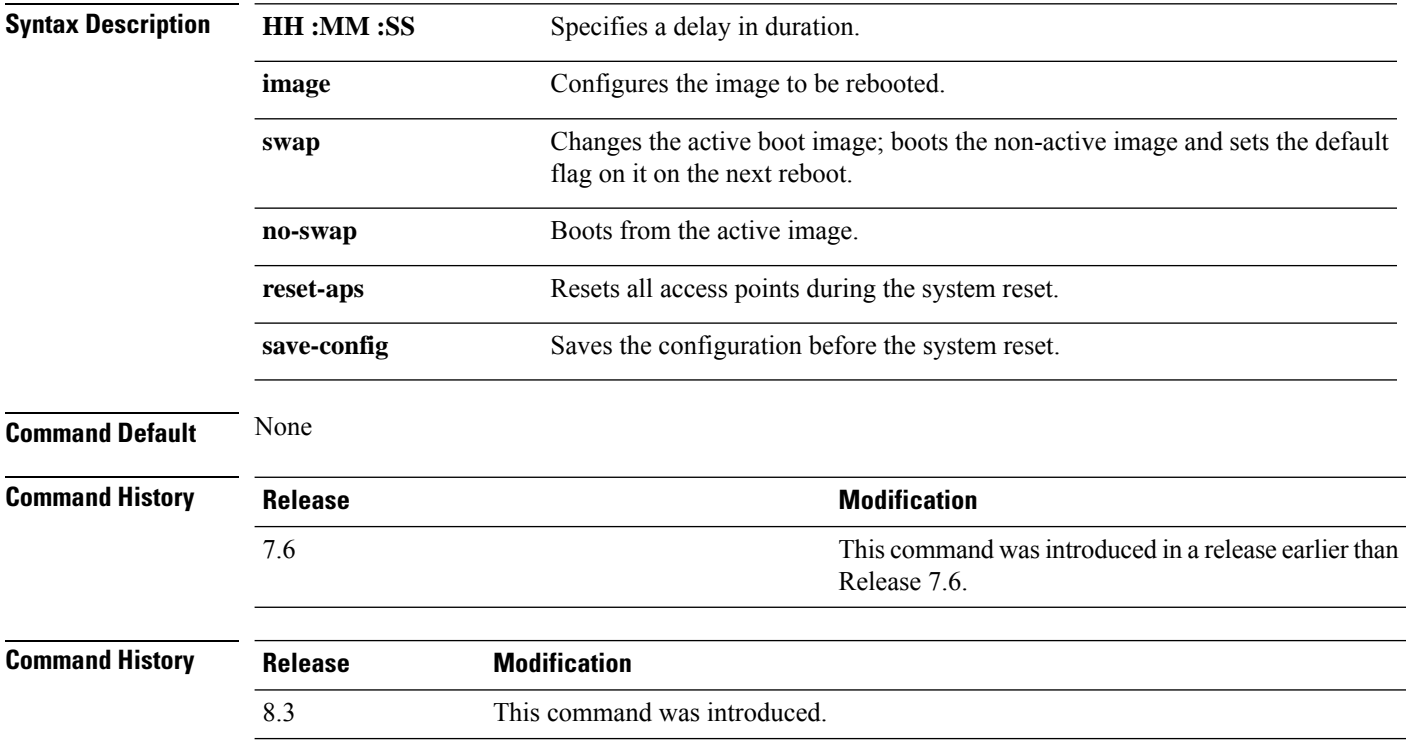

The following example shows how to reset the system after a delay of 00:01:01:

(Cisco Controller) > **reset system in 00:01:01 image swap reset-aps save-config**

 $\overline{\phantom{a}}$ 

### <span id="page-18-0"></span>**reset system cancel**

To cancel a scheduled reset, use the **reset system cancel** command.

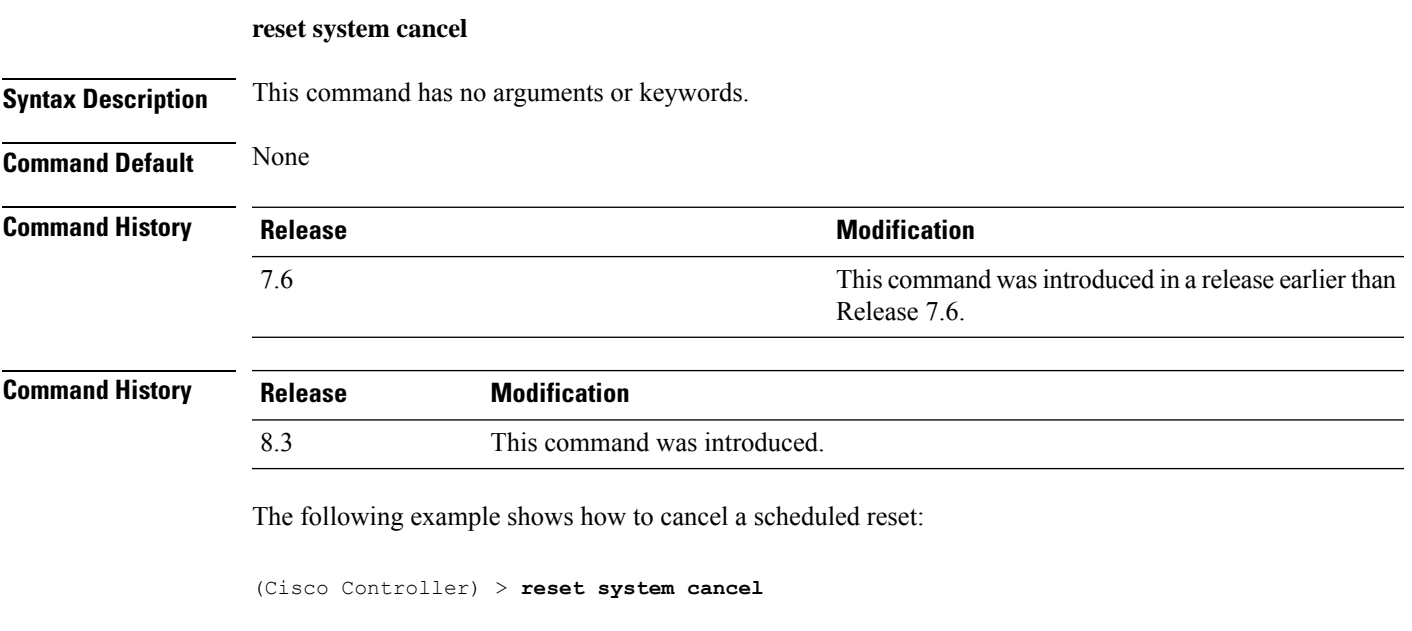

# <span id="page-19-0"></span>**reset system notify-time**

To configure the trap generation prior to scheduled resets, use the **reset system notify-time** command.

**reset system notify-time** *minutes*

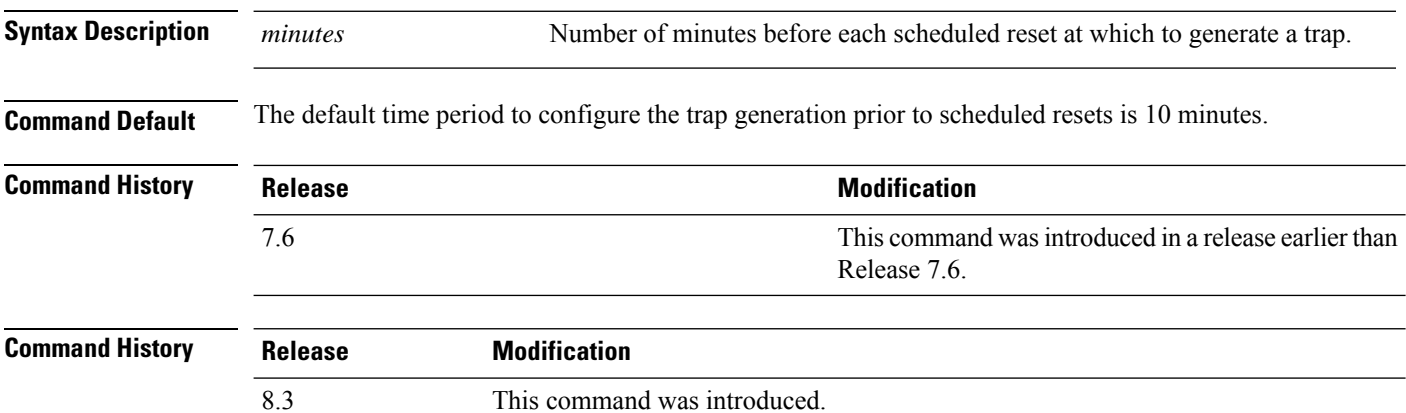

The following example shows how to configure the trap generation to 10 minutes before the scheduled resets:

(Cisco Controller) > **reset system notify-time 55**

### <span id="page-20-0"></span>**reset peer-system**

To reset the peer controller, use the **reset peer-system** command.

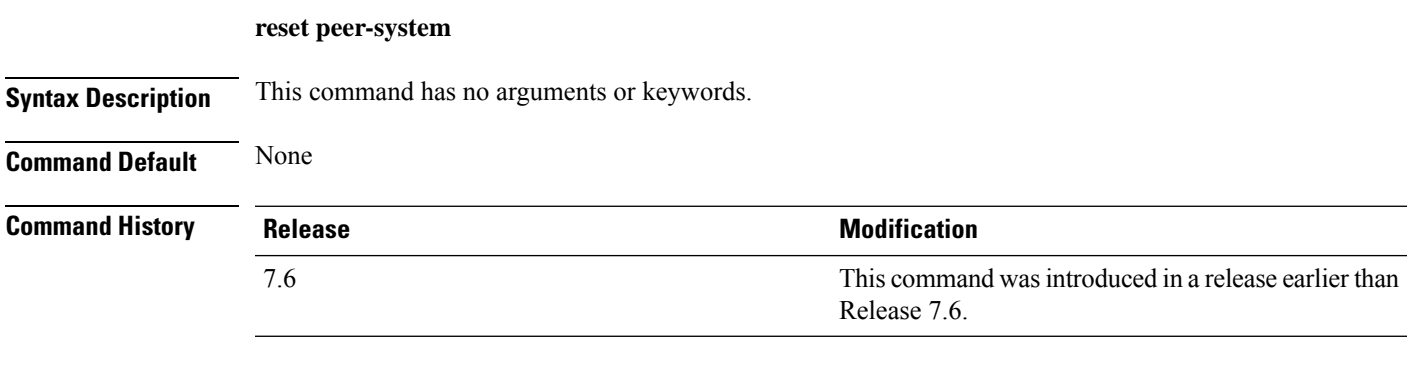

The following example shows how to reset the peer controller:

(Cisco Controller) >> **reset peer-system**

# <span id="page-21-0"></span>**save config**

To save the controller configurations, use the **save config** command.

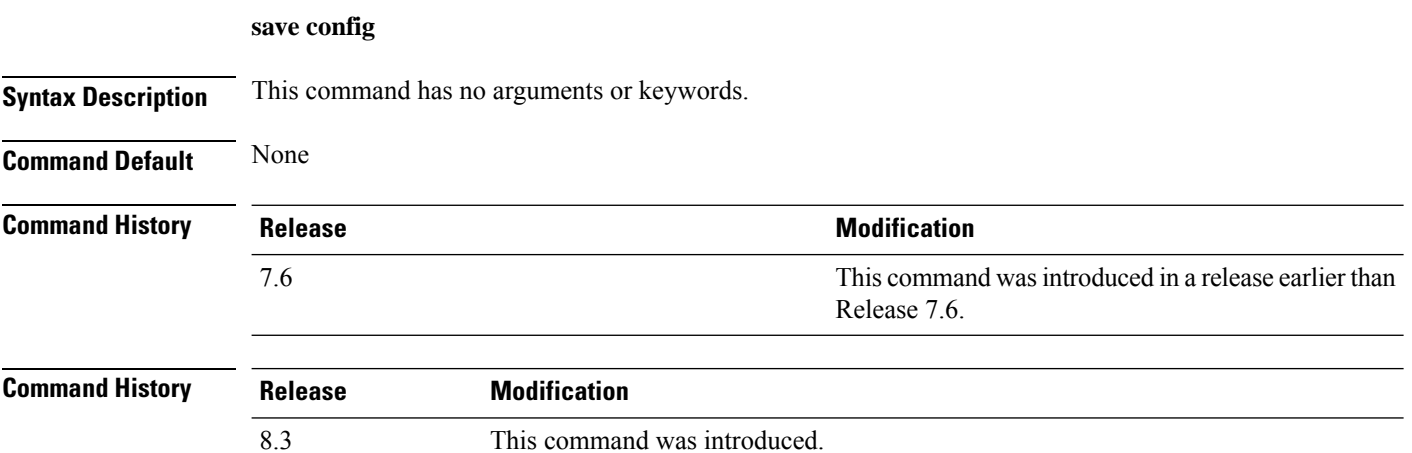

The following example shows how to save the controller settings:

```
(Cisco Controller) > save config
Are you sure you want to save? (y/n) y
Configuration Saved!
```
### <span id="page-22-0"></span>**transfer download certpasswor**

To set the password for the .PEM file so that the operating system can decrypt the web administration SSL key and certificate, use the **transfer download certpassword** command.

**transfer download certpassword** *private\_key\_password*

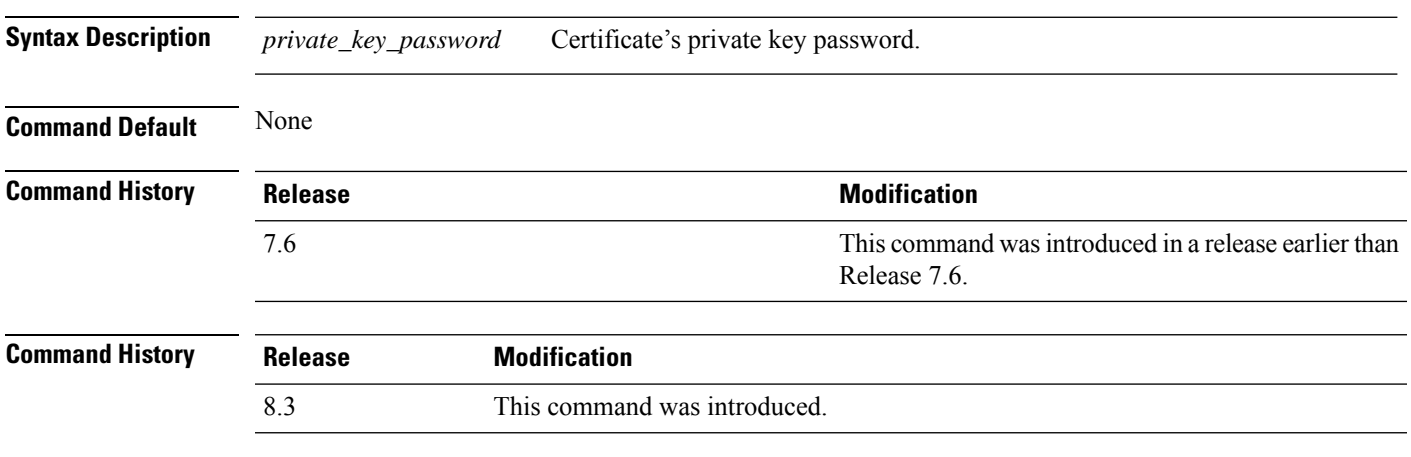

The following example shows how to transfer a file to the switch with the certificate's private key password certpassword:

(Cisco Controller) > **transfer download certpassword** Clearing password

### <span id="page-23-0"></span>**transfer download datatype**

To set the download file type, use the **transfer download datatype** command.

**transfer download datatype** {**avc-protocol-pack** | **code** | **config** | **eapdevcert** | **eapcacert** | **icon** | **image** | **ipseccacert** | **ipsecdevcert**| **login-banner** | **radius-avplist** |**signature** | **webadmincert** | **webauthbundle** | **webauthcert**}

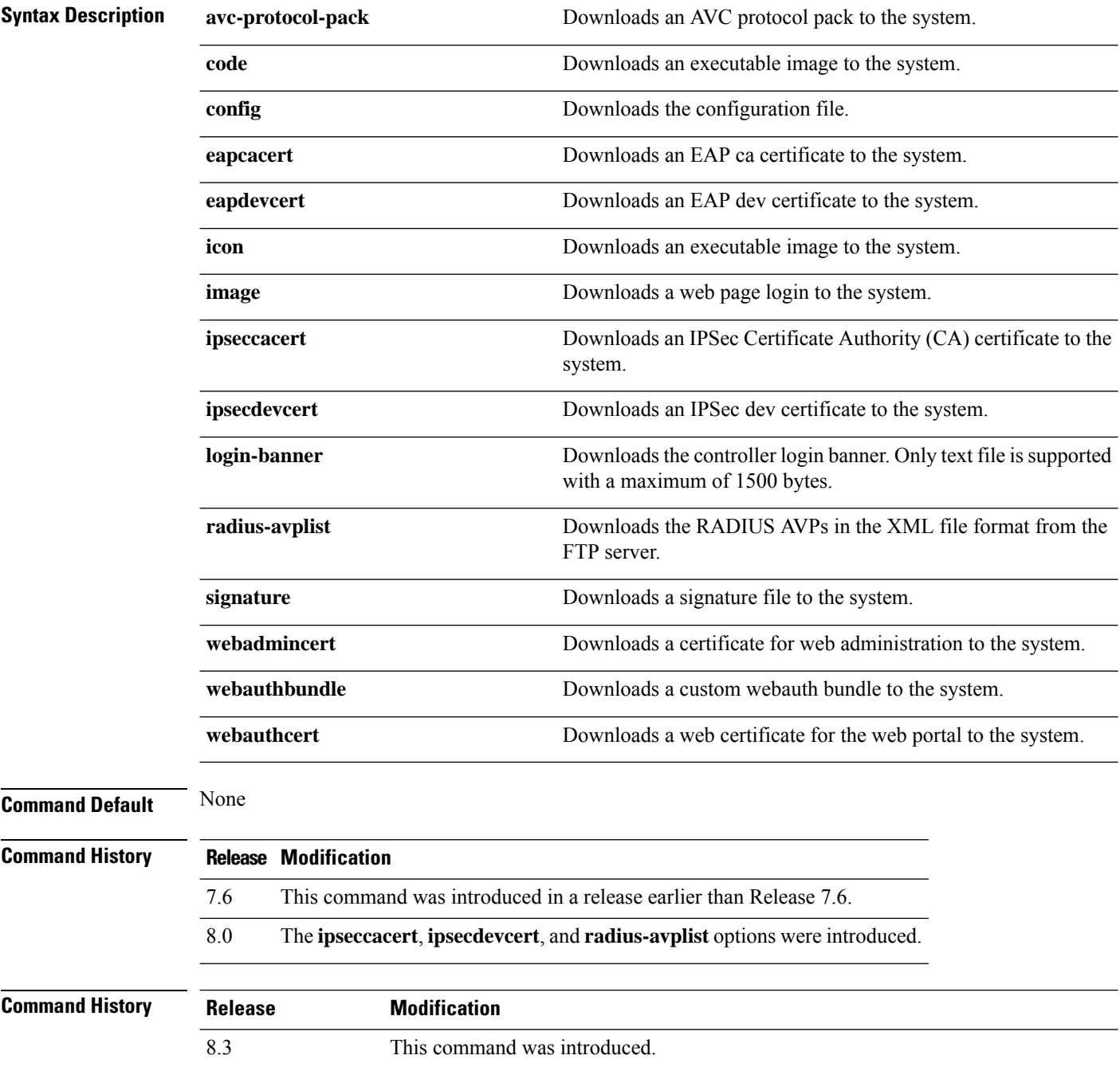

The following example shows how to download an executable image to the system:

(Cisco Controller) > **transfer download datatype code**

### <span id="page-25-0"></span>**transfer download datatype icon**

To download icon from TFTP or FTP server onto the controller, use the **transfer download datatype icon** command.

#### **transfer download datatype icon**

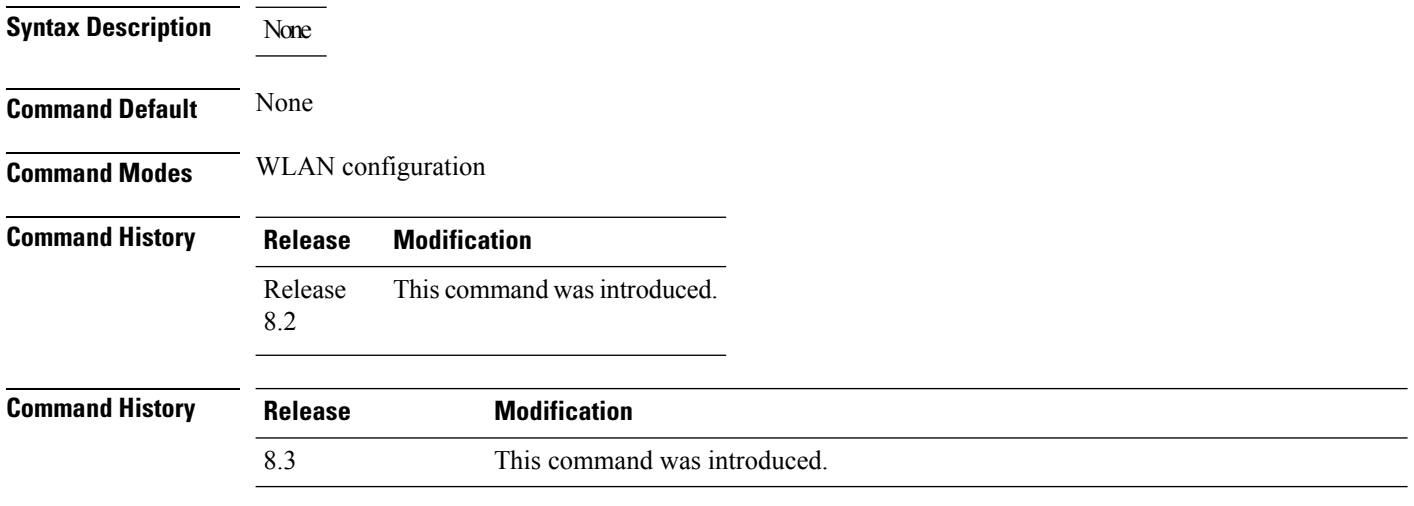

#### **Usage Guidelines**

#### **Example**

This example shows how to download icon from TFTP or FTP server onto the controller:

Cisco Controller > transfer download datatype icon

## <span id="page-26-0"></span>**transfer download filename**

To download a specific file, use the **transfer download filename** command.

**transfer download filename** *filename*

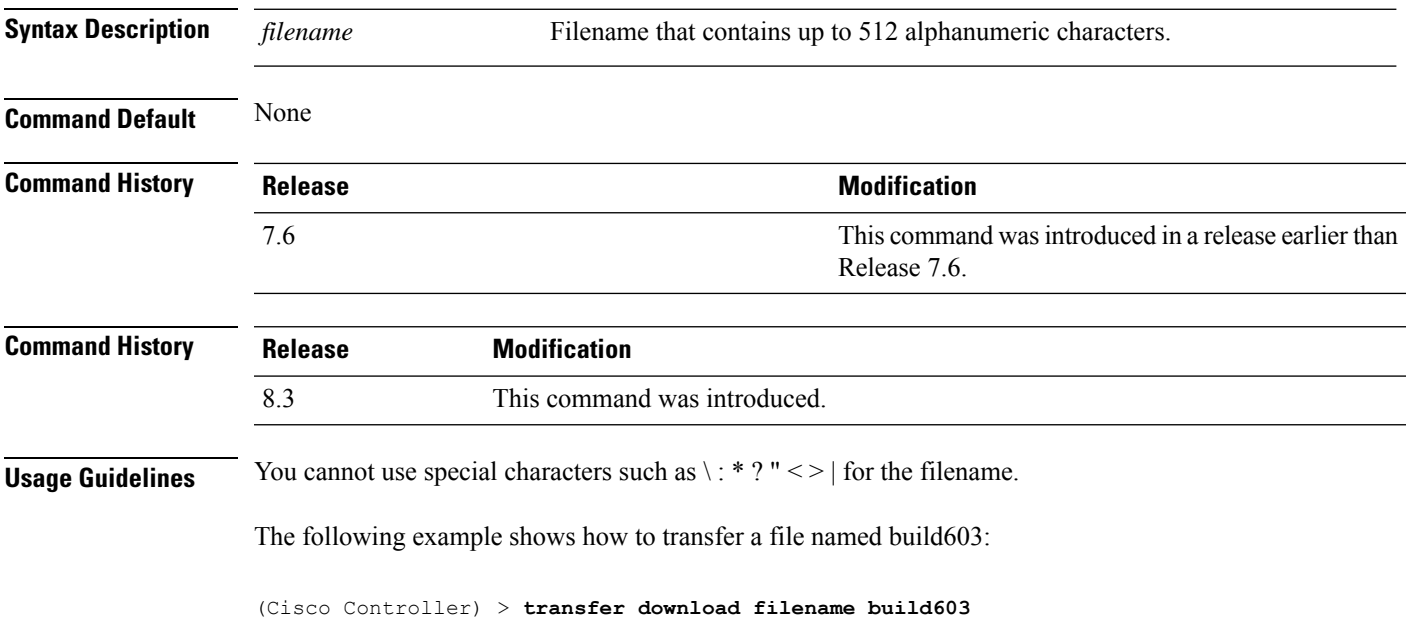

### <span id="page-27-0"></span>**transfer download mode**

To set the transfer mode, use the **transfer download mode** command.

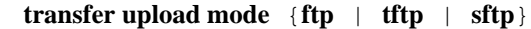

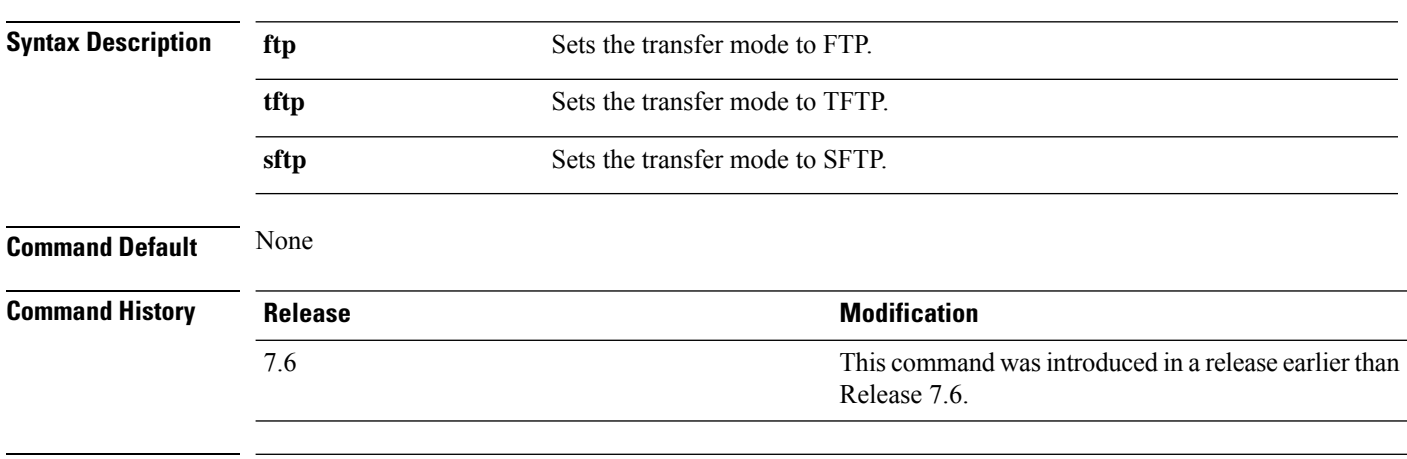

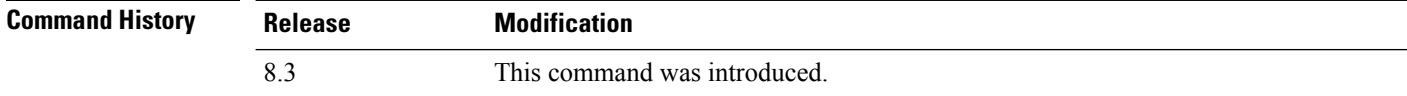

The following example shows how to transfer a file using the TFTP mode:

(Cisco Controller) > **transfer download mode tftp**

### <span id="page-28-0"></span>**transfer download password**

To set the password for an FTP transfer, use the **transfer download password** command.

**transfer download password** *password*

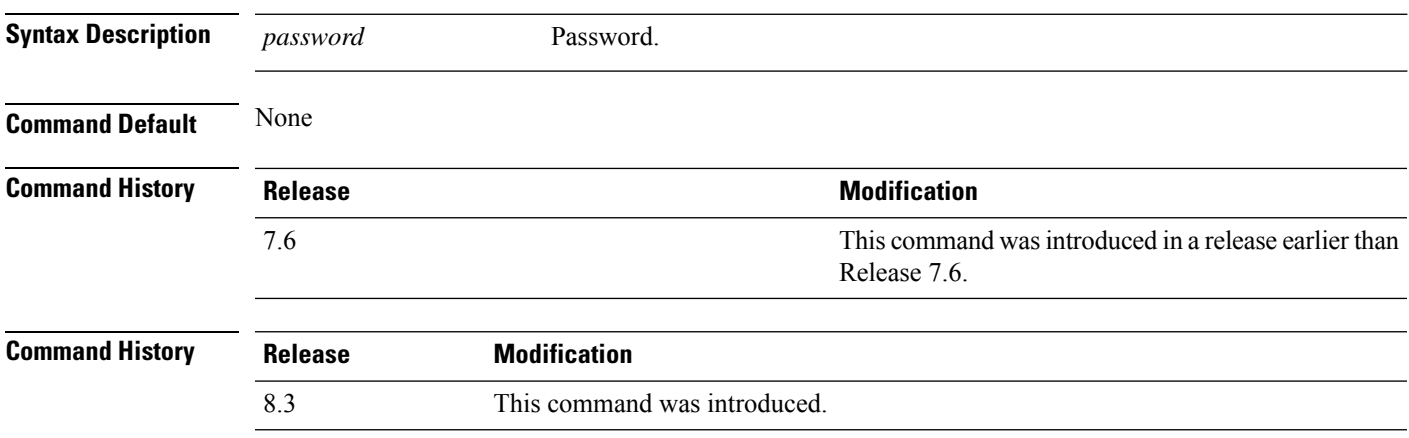

The following example shows how to set the password for FTP transfer to pass01:

(Cisco Controller) > **transfer download password pass01**

# <span id="page-29-0"></span>**transfer download path**

To set a specific FTP or TFTP path, use the **transfer download path** command.

**transfer download path** *path*

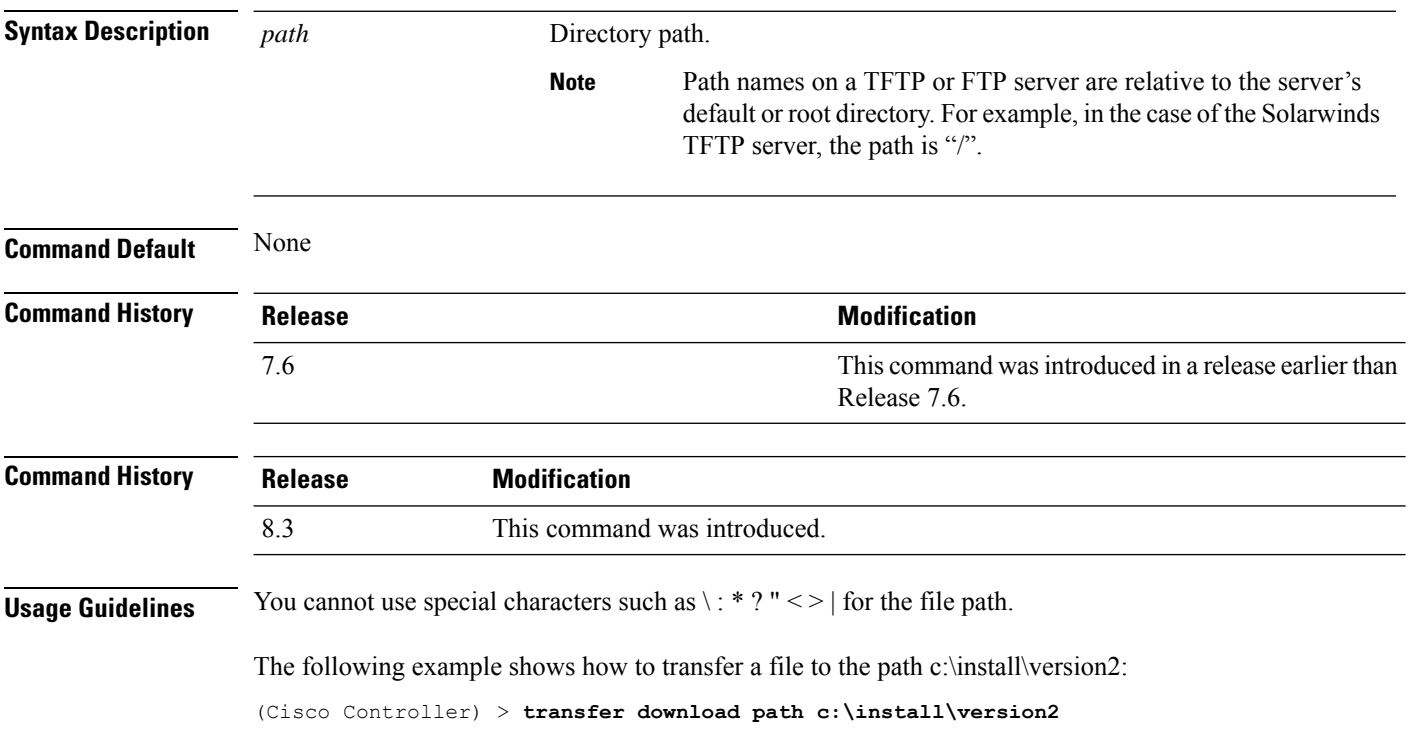

### <span id="page-30-0"></span>**transfer download port**

To specify the FTP port, use the **transfer download port** command.

**transfer download port** *port*

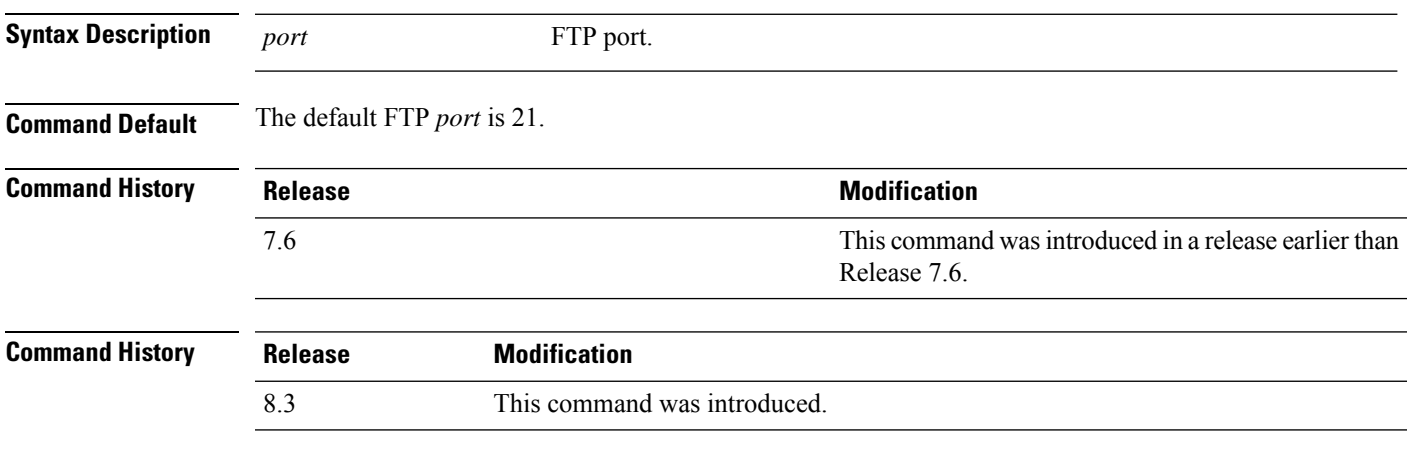

The following example shows how to specify FTP port number 23:

(Cisco Controller) > **transfer download port 23**

### <span id="page-31-0"></span>**transfer download serverip**

To configure the IPv4 or IPv6 address of the TFTP server from which to download information, use the **transfer download serverip** command.

**transfer download serverip** *IP addr*

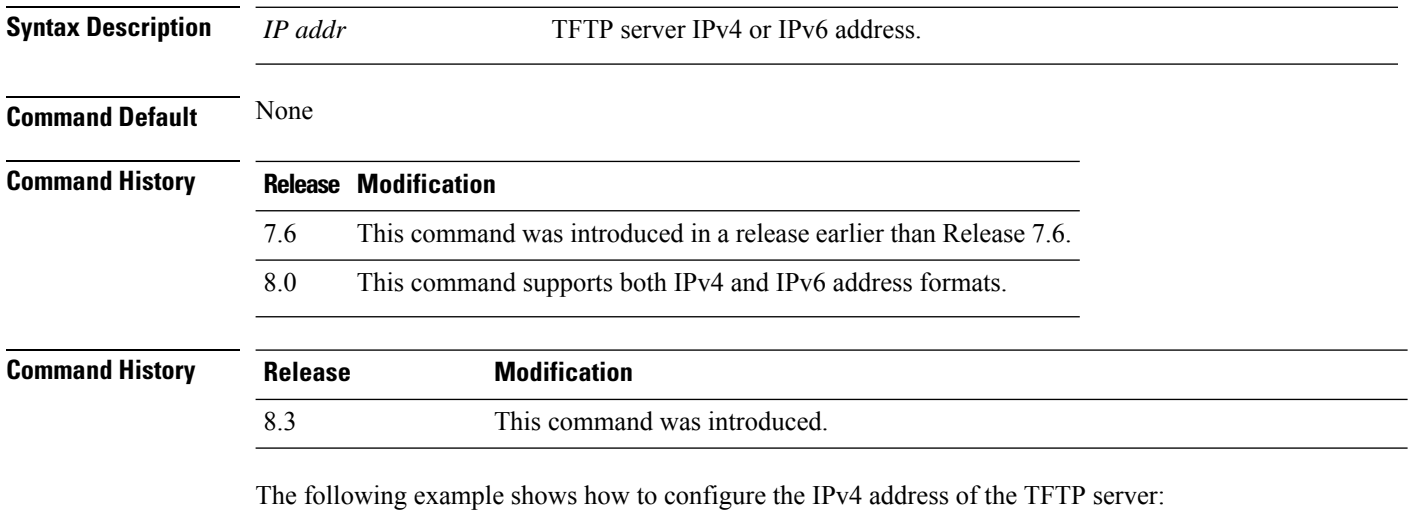

(Cisco Controller) > **transfer download serverip 175.34.56.78**

The following example shows how to configure the IPv6 address of the TFTP server:

(Cisco Controller) > **transfer download serverip 2001:10:1:1::1**

### <span id="page-32-0"></span>**transfer download start**

Certificate installed.

To initiate a download, use the **transfer download start** command.

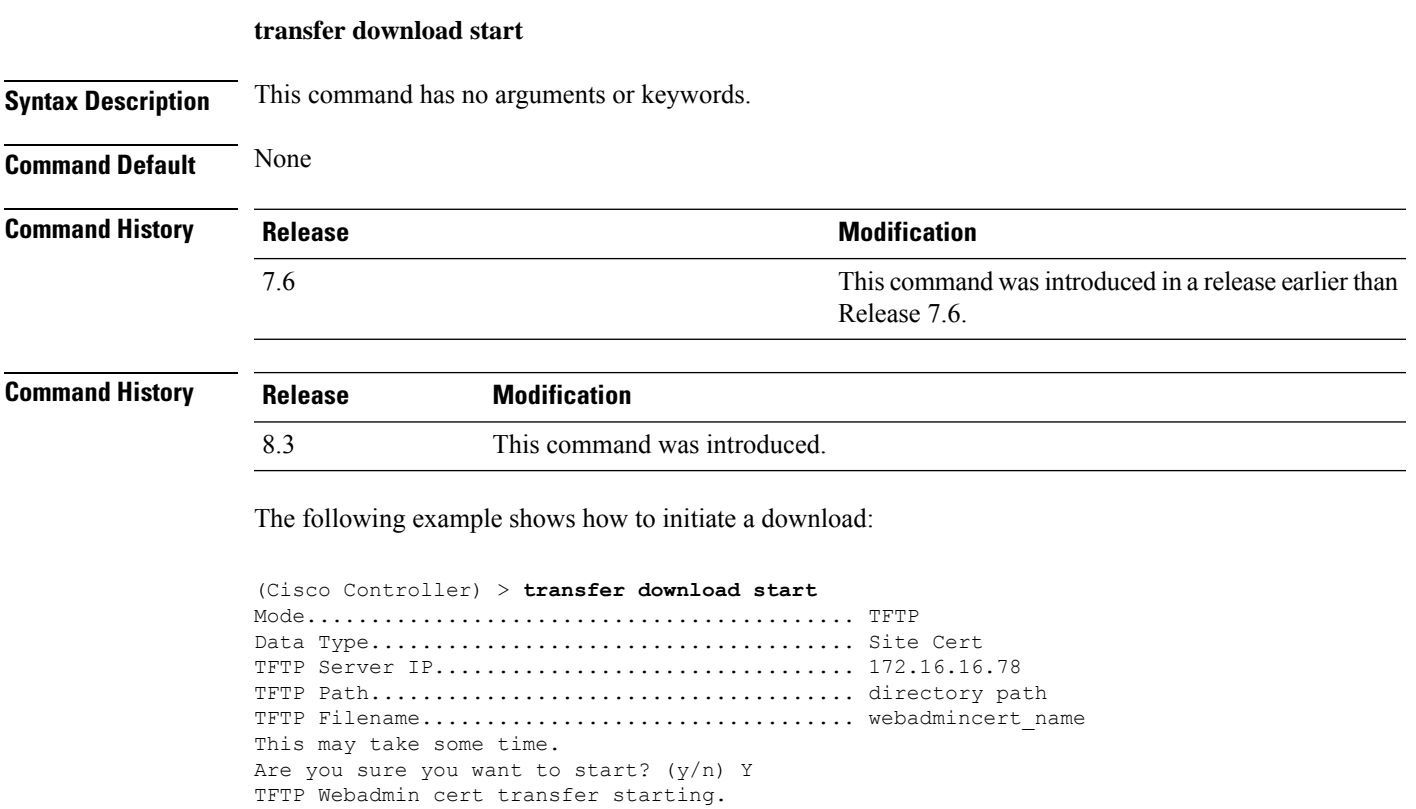

Please restart the switch (reset system) to use the new certificate.

### <span id="page-33-0"></span>**transfer download tftpPktTimeout**

To specify the TFTP packet timeout, use the **transfer download tftpPktTimeout** command.

**transfer download tftpPktTimeout** *timeout*

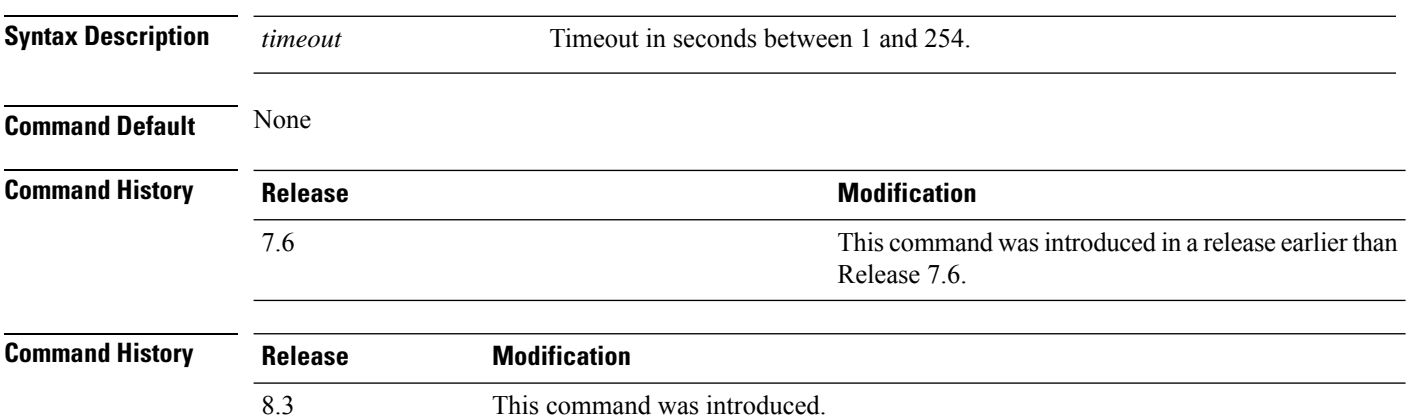

The following example shows how to transfer a file with the TFTP packet timeout of 55 seconds:

(Cisco Controller) > **transfer download tftpPktTimeout 55**

### <span id="page-34-0"></span>**transfer download tftpMaxRetries**

To specify the number of allowed TFTP packet retries, use the **transfer download tftpMaxRetries** command.

**transfer download tftpMaxRetries** *retries*

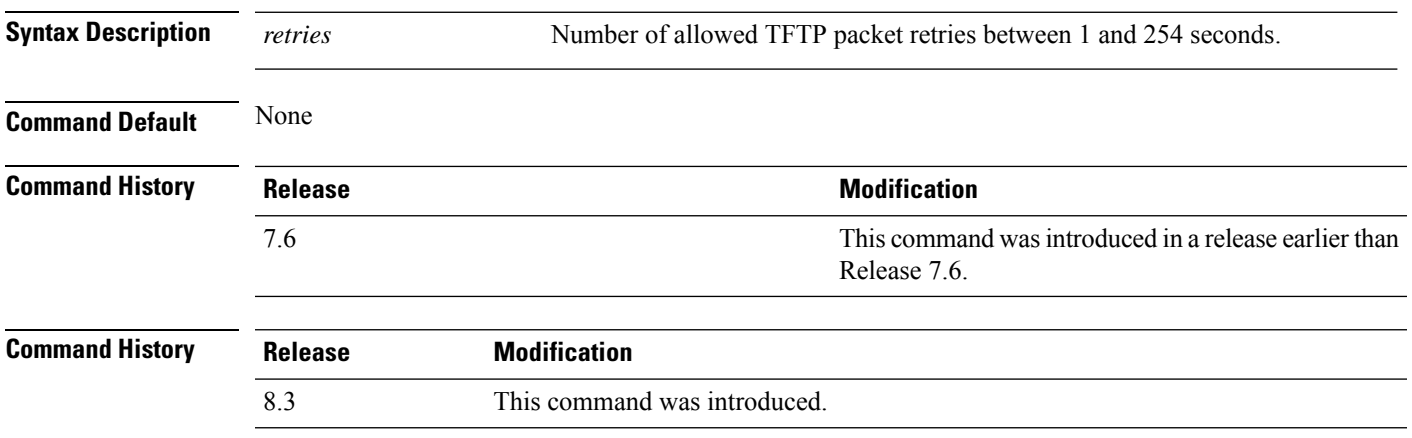

The following example shows how to set the number of allowed TFTP packet retries to 55:

(Cisco Controller) > **transfer download tftpMaxRetries 55**

### <span id="page-35-0"></span>**transfer download username**

To specify the FTP username, use the **transfer download username** command.

#### **transfer download username** *username*

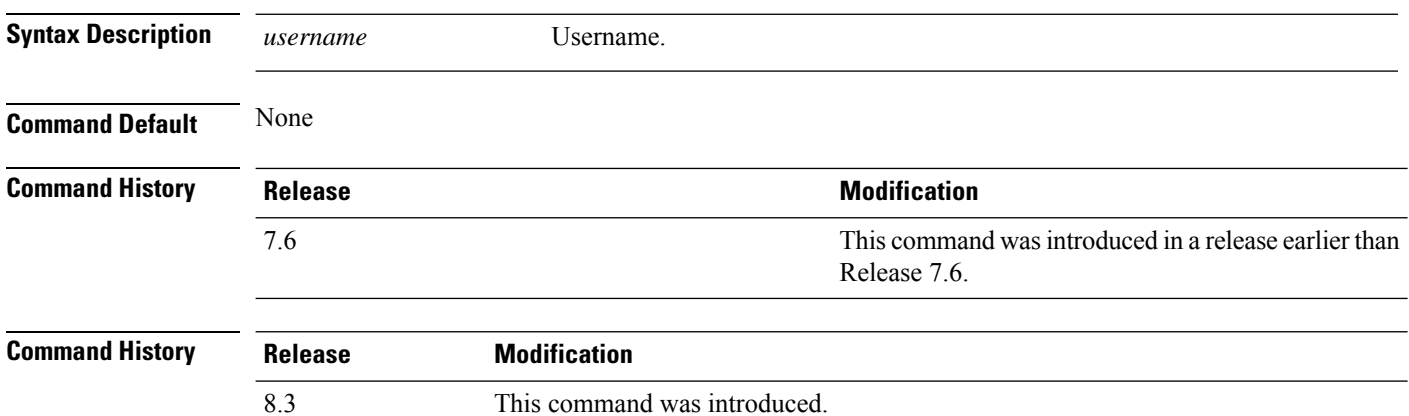

The following example shows how to set the FTP username to ftp\_username:

(Cisco Controller) > **transfer download username ftp\_username**

# <span id="page-36-0"></span>**transfer encrypt**

To configure encryption for configuration file transfers, use the **transfer encrypt** command.

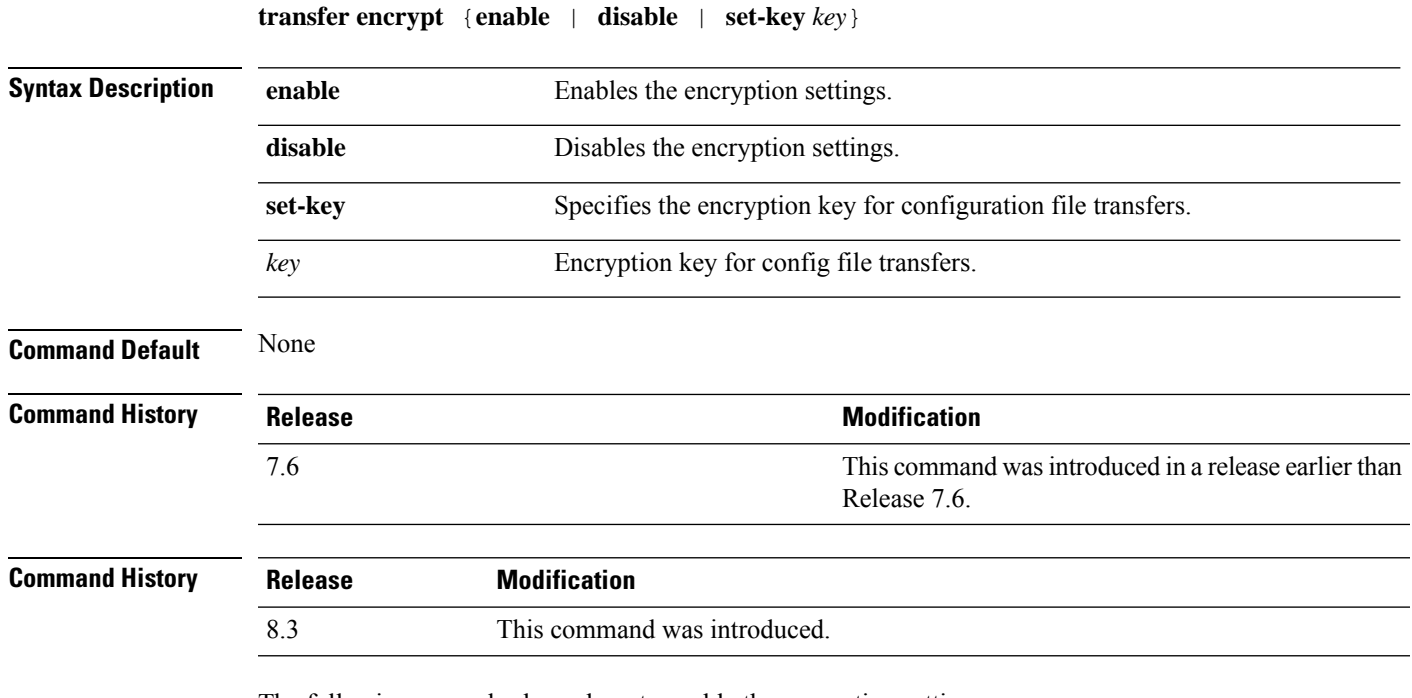

The following example shows how to enable the encryption settings:

(Cisco Controller) > **transfer encrypt enable**

### <span id="page-37-0"></span>**transfer upload datatype**

To set the controller to upload specified log and crash files, use the **transfer upload datatype** command.

**transfer upload datatype** {**ap-crash-data** | **config** | **coredump** | **crashfile** | **debug-file** | **eapcacert** | **eapdevcert** | **errorlog** | **invalid-config** | **ipseccacert** | **ipsecdevcert** | **pac** | **packet-capture** | **panic-crash-file** | **radio-core-dump** | **radius-avplist** | **rrm-log** | **run-config** | **signature** | **systemtrace** | **traplog** | **watchdog-crash-filewebadmincert** | **webauthbundle** | **webauthcert** | **webauth-ca-cert** | **yang-bundle**}

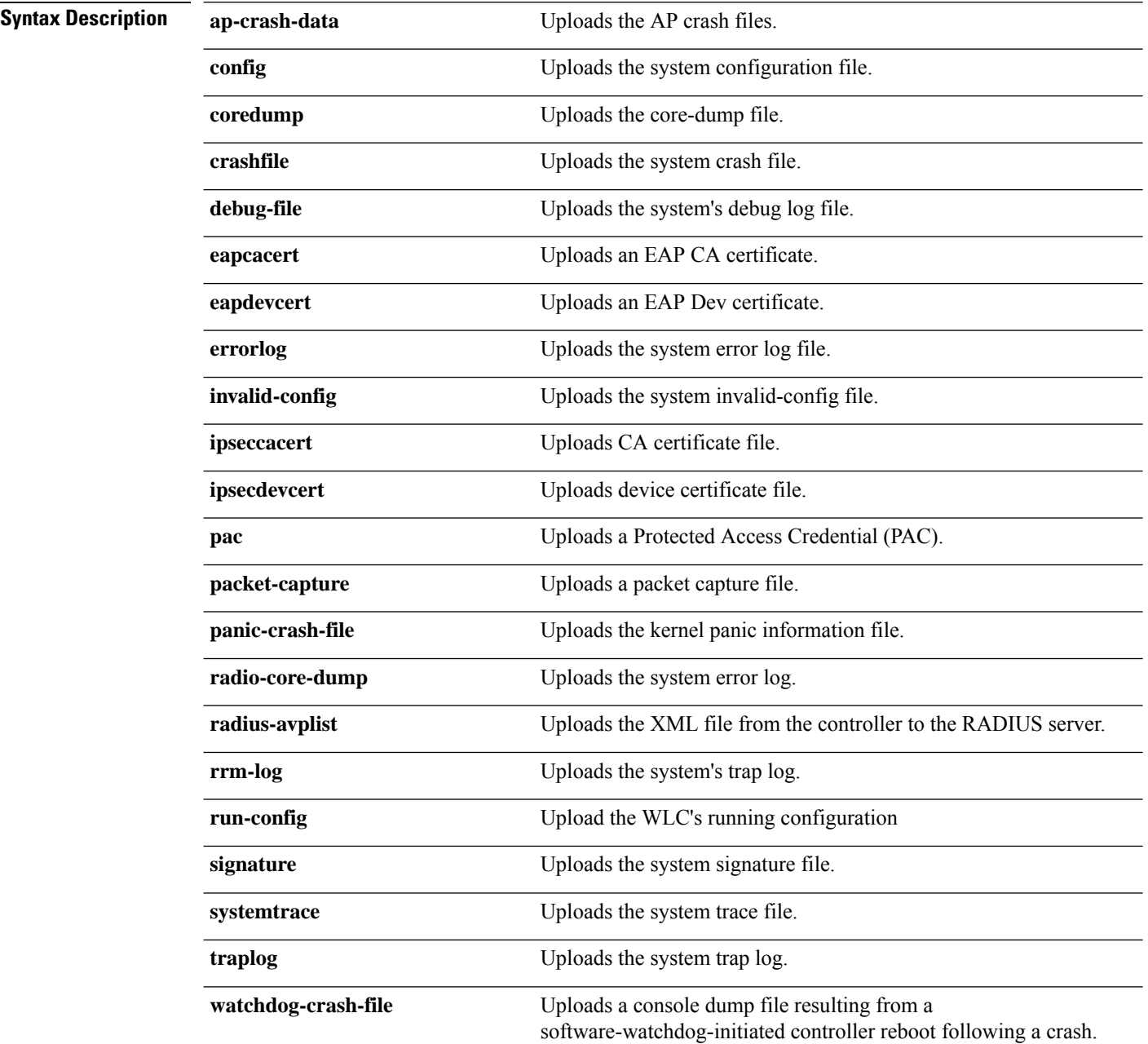

 $\overline{\phantom{a}}$ 

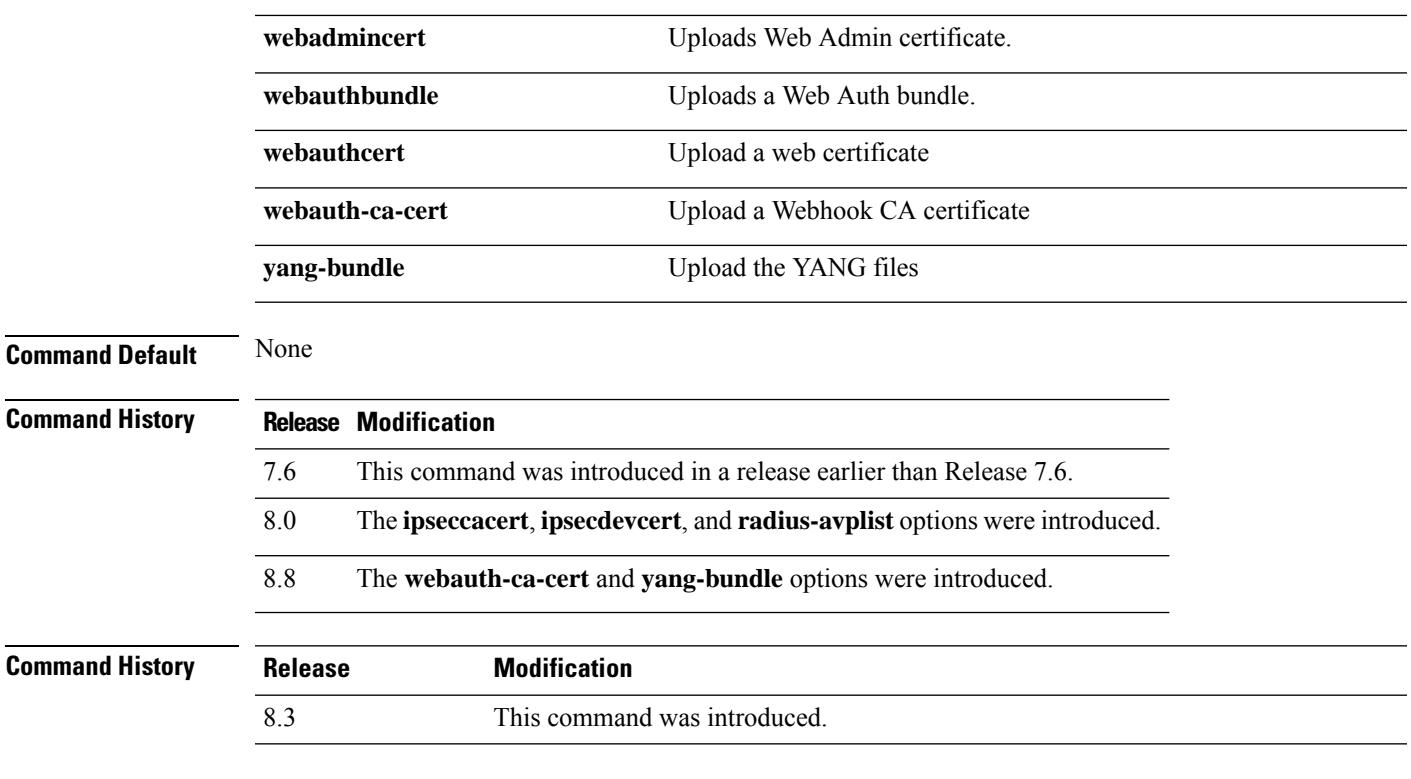

The following example shows how to upload the system error log file:

(Cisco Controller) > **transfer upload datatype errorlog**

# <span id="page-39-0"></span>**transfer upload filename**

To upload a specific file, use the **transfer upload filename** command.

**transfer upload filename** *filename*

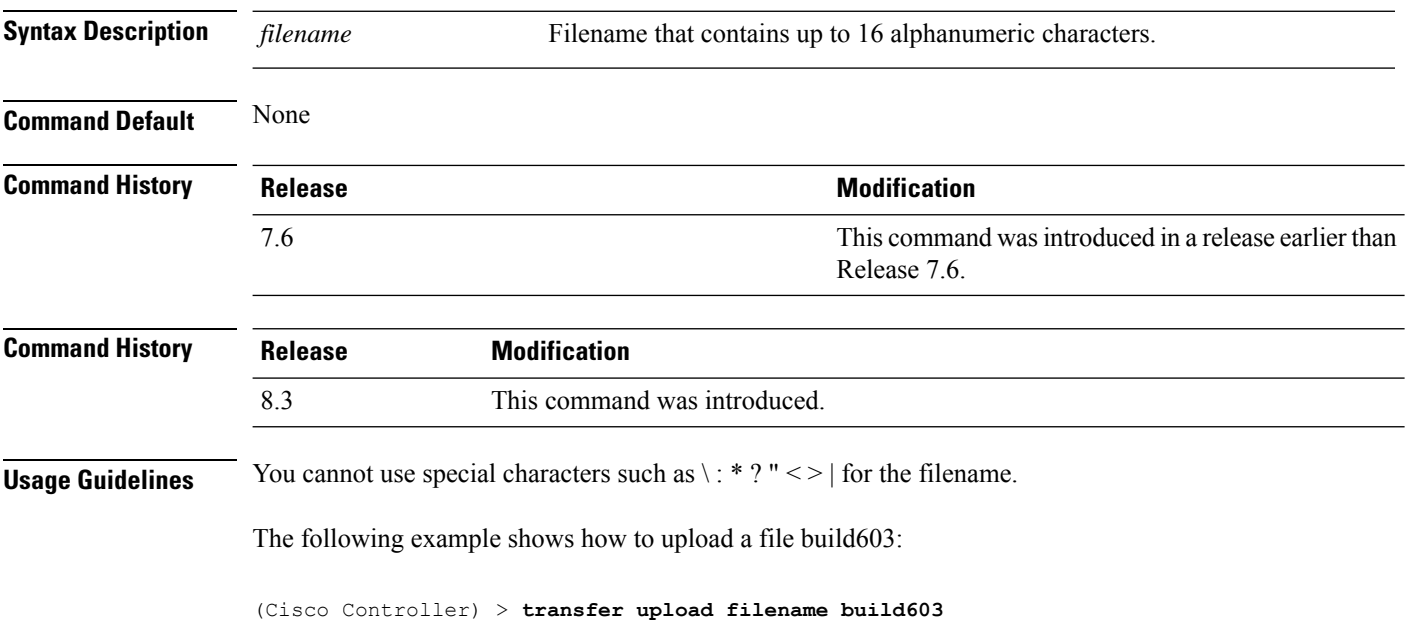

# <span id="page-40-0"></span>**transfer upload mode**

To configure the transfer mode, use the **transfer upload mode** command.

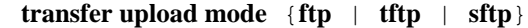

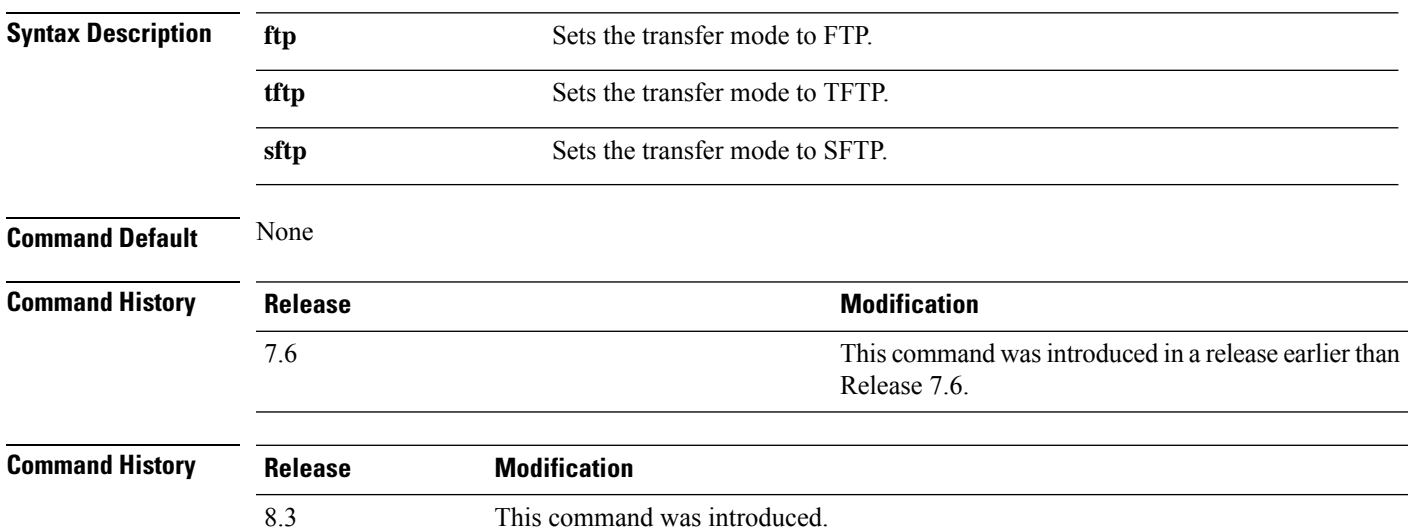

The following example shows how to set the transfer mode to TFTP:

(Cisco Controller) > **transfer upload mode tftp**

### <span id="page-41-0"></span>**transfer upload pac**

To load a Protected Access Credential (PAC) to support the local authentication feature and allow a client to import the PAC, use the **transfer upload pac** command.

**transfer upload pac** *username validity password*

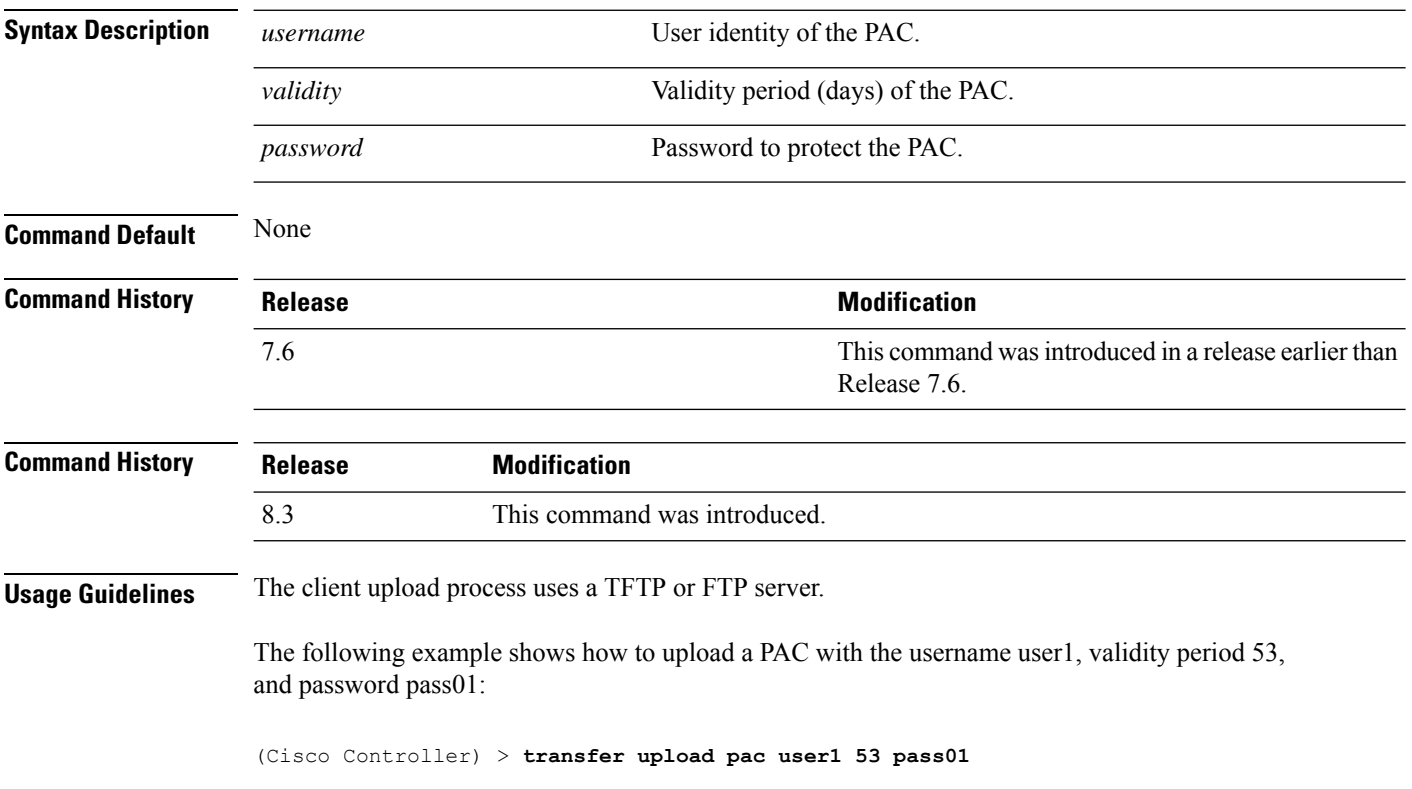

### <span id="page-42-0"></span>**transfer upload password**

To configure the password for FTP transfer, use the **transfer upload password** command.

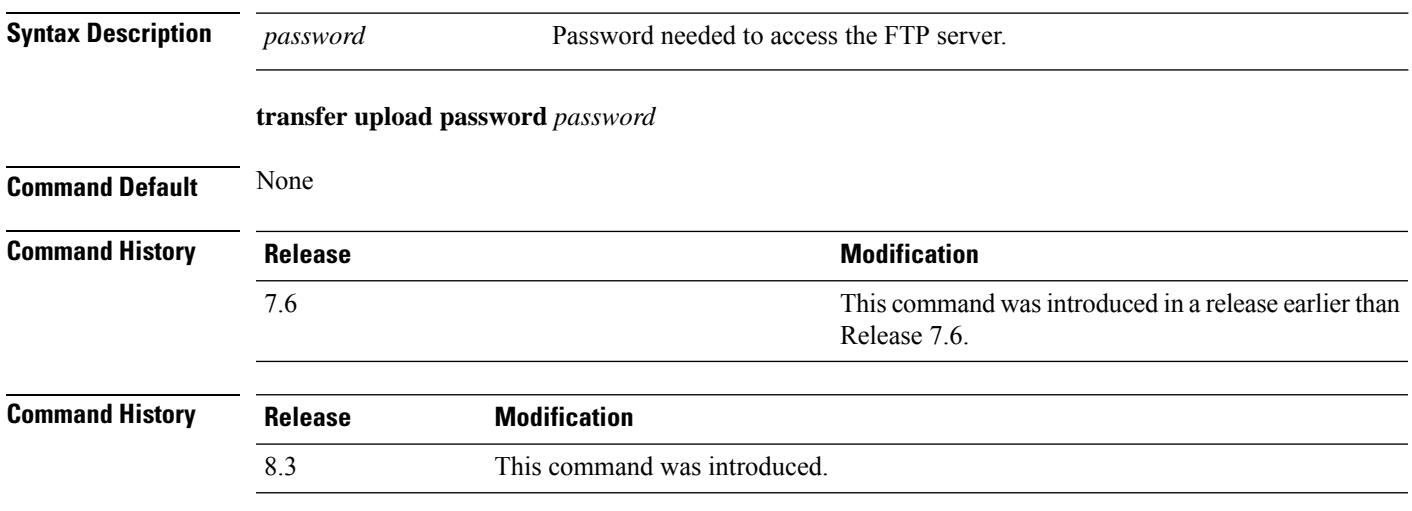

The following example shows how to configure the password for the FTP transfer to pass01:

(Cisco Controller) > **transfer upload password pass01**

### <span id="page-43-0"></span>**transfer upload path**

To set a specific upload path, use the **transfer upload path** command.

**transfer upload path** *path* **Syntax Description** *path* Server path to file. **Command Default** None **Command History Release Research 2008 Modification** This command was introduced in a release earlier than Release 7.6. 7.6 **Command History Release Modification** 8.3 This command was introduced. **Usage Guidelines** You cannot use special characters such as \: \*?" < > | for the file path. The following example shows how to set the upload path to c:\install\version2: (Cisco Controller) > **transfer upload path c:\install\version2**

# <span id="page-44-0"></span>**transfer upload peer-start**

To upload a file to the peer WLC, use the **transfer upload peer-start** command.

**transfer upload peer-start Syntax Description** This command has no arguments or keywords. **Command Default** None **Command History Release Release Release Release Release Release Release Release Release Release Release Release** This command was introduced in a release earlier than Release 7.6. 7.6 The following example shows how to start uploading a file to the peer controller: (Cisco Controller) >**transfer upload peer-start** Mode............................................. FTP

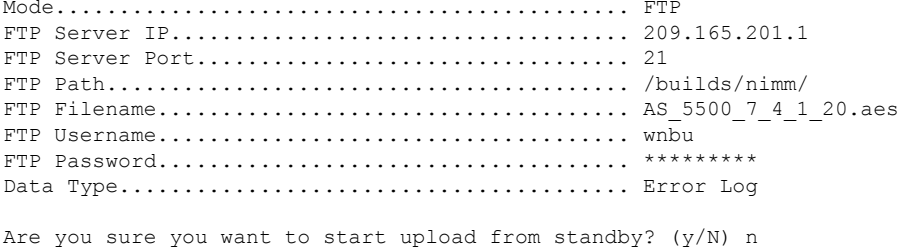

Transfer Canceled

# <span id="page-45-0"></span>**transfer upload port**

To specify the FTP port, use the **transfer upload port** command.

**transfer upload port** *port* **Syntax Description** *port* Port number. **Command Default** The default FTP port is 21. **Command History Release Release Release Release Release Release Release Release Release Release Release Release** This command was introduced in a release earlier than Release 7.6. 7.6 **Command History Release Modification** 8.3 This command was introduced. The following example shows how to specify FTP port 23:

(Cisco Controller) > **transfer upload port 23**

# <span id="page-46-0"></span>**transfer upload serverip**

To configure the IPv4 or IPv6 address of the TFTP server to upload files to, use the **transfer upload serverip** command.

**transfer upload serverip** *IP addr*

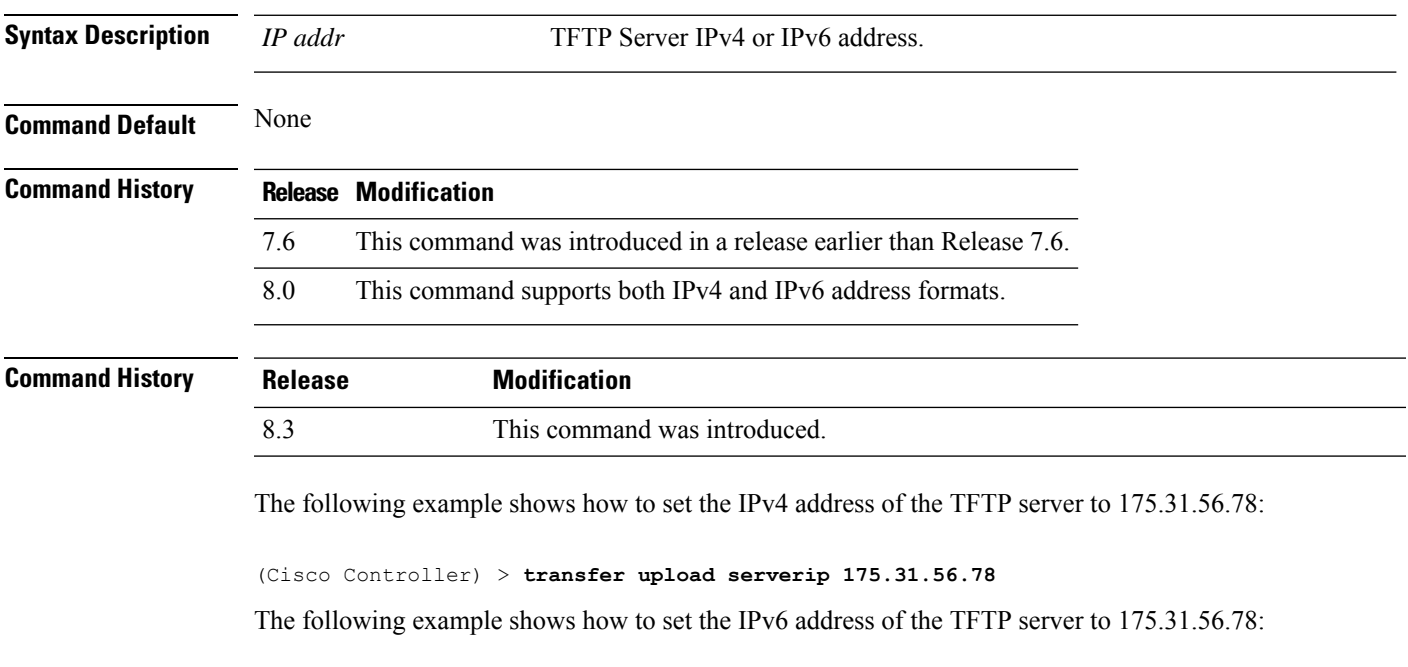

(Cisco Controller) > **transfer upload serverip 2001:10:1:1::1**

# <span id="page-47-0"></span>**transfer upload start**

To initiate an upload, use the **transfer upload start** command.

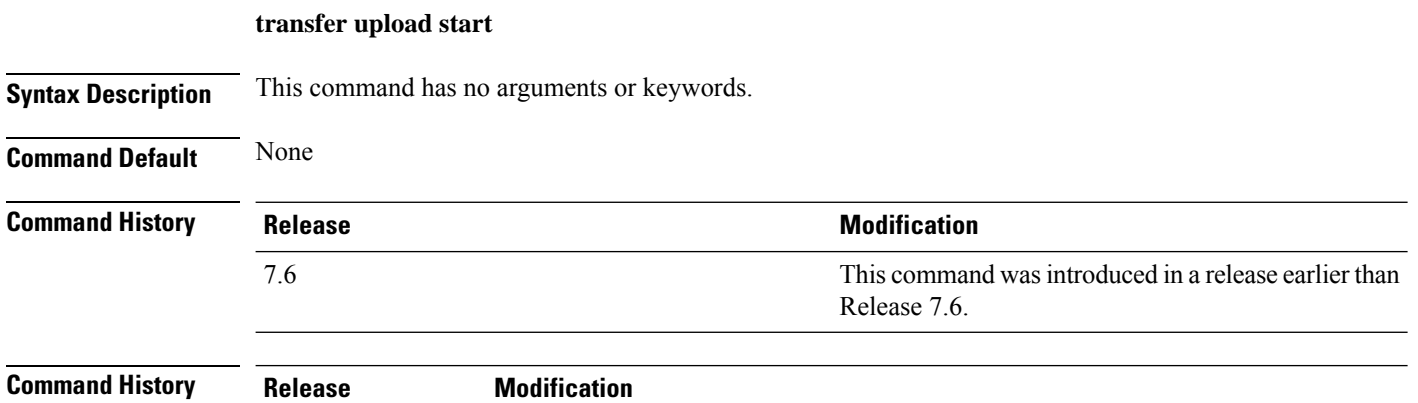

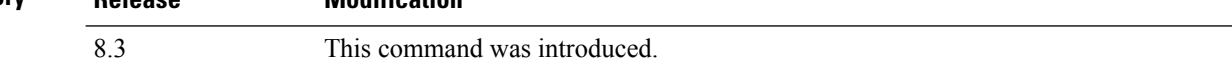

The following example shows how to initiate an upload of a file:

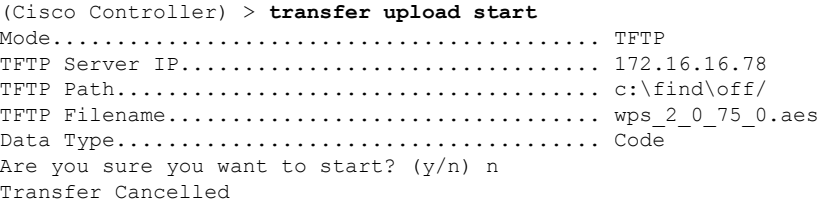

### <span id="page-48-0"></span>**transfer upload username**

To specify the FTP username, use the **transfer upload username** command.

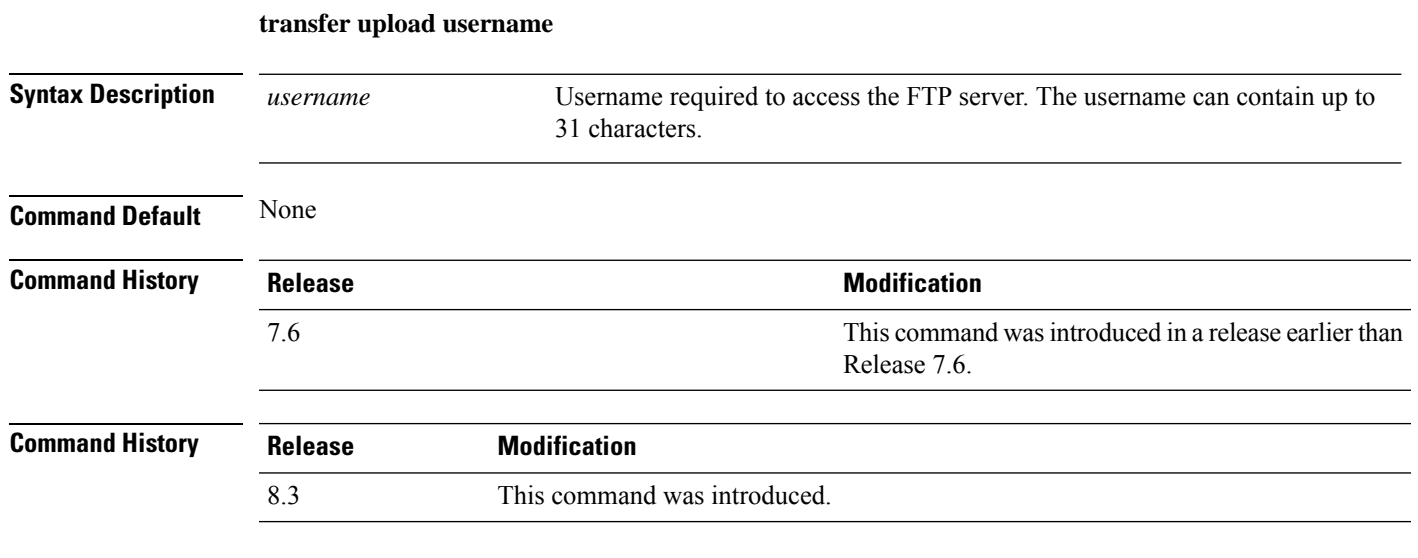

The following example shows how to set the FTP username to ftp\_username:

(Cisco Controller) > **transfer upload username ftp\_username**

 $\mathbf I$ 

ı